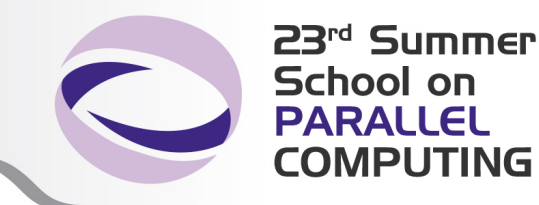

#### Debugging & Profiling Techniques

**Gian Franco Marras -** g.marras@cineca.it

**Graziella Ferini -** g.ferini@cineca.it

**Alessandro Marani -** a.marani@cineca.it

**SuperComputing Applications and Innovation Department**

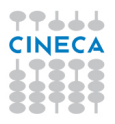

#### **Outline**

<span id="page-1-0"></span>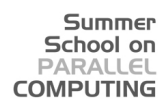

**1 [Compiler Flags](#page-1-0)** [Useful links](#page-2-0) [Debugging Flags](#page-4-0) [Profiling Flags](#page-13-0)

#### 2 [Profiling](#page-33-0)

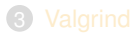

#### 4 [Debugging](#page-102-0)

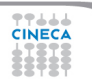

#### **Outline**

<span id="page-2-0"></span>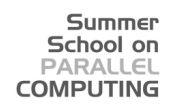

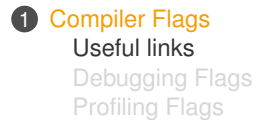

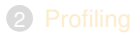

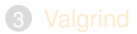

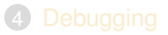

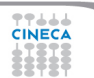

### **Compilers documentation**

#### Summer School on PARALLEL **COMPUTING**

#### • **IBM:**

• http://publib.boulder.ibm.com/infocenter/macxhelp/v6v81/index.jsp

#### • **Intel:**

- Fortran: http://software.intel.com/sites/default/files/m/5/0/2/8/5/6335-copts for.pdf
- C: http://www2.units.it/divisioneisi/ci/tartaglia/intel/cce/bldaps\_cls.pdf http://marcbug.scc-dc.com/svn/repository/trunk/Compilers/c\_ug\_lnx\_8.1.pdf

#### • **PGI:**

- http://www.pgroup.com/doc/pgiug.pdf
- **GNU:**
	- http://gcc.gnu.org/

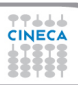

#### **Outline**

<span id="page-4-0"></span>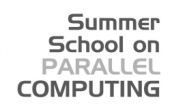

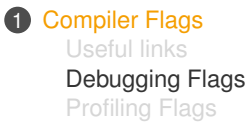

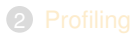

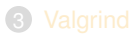

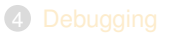

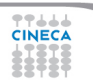

### **Warnings**

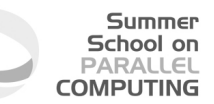

Turns on a set of warnings for common programming problems

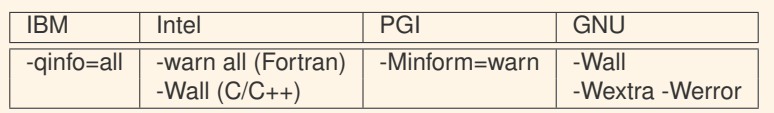

- **-Wall** detects:
	- uninitialized variables (-Wuninitialized)
	- unused parameters (-Wunused, -Wunused-{variables|function|value|label})
	- implicit declaration function, for C and C<sub>++</sub> (-Wimplicit-function-declaration)
- **-Wextra:** enables some extra warning flags that are not enabled by -Wall. For example, if it is used with -Wall, unused but set variables (-Wunused-but-set-variables) are detected
- **-Werror:** consider warnings to be errors, so that compilation stops.

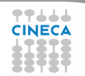

### **Floating-point exceptions**

444

- If you know that somewhere in your program, there lurks a catastrophic numerical bug that puts **NaNs** or **Infs** into your results and you want to know where it first happens, the search can be a little frustrating.
- The IEEE standard can help you; these illegal events (divide by zero, underflow or overflow, or invalid operations which cause NaNs) can be made to trigger exceptions, which will stop your code right at the point where it happens; then if you run your code through a debugger, you can find the very line where it happens.
- Add the following flags to obtain a signalling massages (**SIGFPE**) from the application if a fpe is detected at run time (i.e. If after some calculation, a NaN or an inf is generated).

### **Floating-point exceptions**

- **divide-by-zero:** an operation on finite numbers produces infinity as exact answer.
- **overflow:** a result has to be represented as a floating-point number, but has (much) larger absolute value than the largest (finite) floating-point number that is representable.
- **underflow:** a result has to be represented as a floating-point number, but has smaller absolute value than the smallest positive normalized floating-point number (and would lose much accuracy when represented as a denormalized number).
- **inexact:** the rounded result of an operation is not equal to the infinite precision result. It may occur whenever overflow or underflow occurs.
- **invalid:** there is no well-defined result for an operation, as for 0/0 or infinity infinity or sqrt(-1).

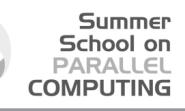

#### **Floating-point exceptions, cont...**

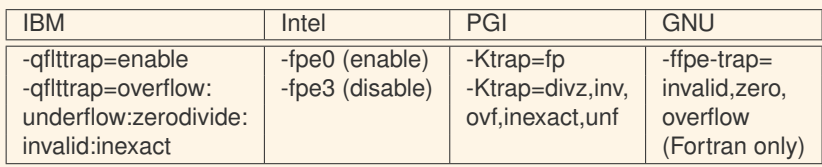

- **Intel Fortran:**
	- **-fpe0:** underflow gives 0.0; abort on other IEEE exceptions.
	- **-fpe3:** produce NaN, signed infinities, and denormal results .
- **Intel C:** For C code, you have to actually insert a call to **feenableexcept()**, which enables floating point exceptions, and is defined in **fenv.h**
- **GNU:** the flag is for FORTRAN, because in C is default

### **Simbolic debug**

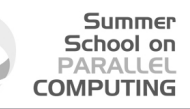

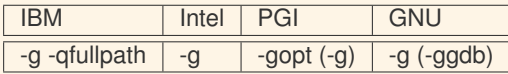

- **-g:** Produces symbolic debug information in object file. Prompts the compiler to generate debug information for the source code. You **must** specify this option if you intend to debug your code.
- **-qfullpath:** Causes the full name of all source files to be added to the debug information. This can make it easier for the debugger to find source files.
- **-gopt:** Instructs the compiler to include symbolic debugging information in the object file, and to generate optimized code identical to that generated when -g is not specified.
- **-ggdb:** Produce debugging information for use by GDB. This means to use the most expressive format available (DWARF 2, stabs, or the native format if neither of those are supported), including GDB extensions if at all possible.

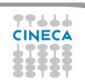

#### **Check Bounds**

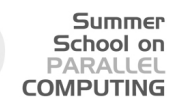

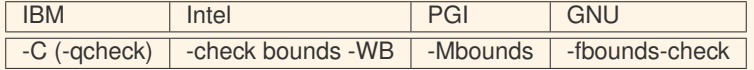

- **-C** (**-qcheck** is the long form): Checks each reference to an array element, array section, or character substring to ensure the reference stays within the defined bounds of the entity
- **-check bounds** (**-CB**) : Enables compile-time and run-time checking for array subscript and character sub-string expressions. An error is reported if the expression is outside the dimension of the array or the length of the string.
	- **-WB** Turns a compile-time bounds check into a warning.
- **-fbounds-check**: generate additional code to check that indices used to access arrays are within the declared range.

#### Summer School on **PARALLEL COMPUTING**

### **Uninitialized Variables**

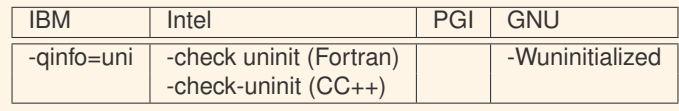

- **-qinfo=uni:** Produces informational messages on uninitialized variables.
- **-check-uninit , -check unint:** Enables runtime checking for uninitialized variables. If a variable is read before it is written, a runtime error routine will be called. Runtime checking of undefined variables is only implemented on local, scalar variables. It is not implemented on dynamically allocated variables, extern variables or static variables. It is not implemented on structs, classes, unions or arrays. Note for FORTRAN: Checks for uninitialized scalar variables without the SAVE attribute.
- **-Wuninitialized:** Warn at compiling time if an automatic variable is used without first being initialized.

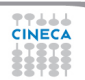

#### **Strict ISO C & ISO C++**

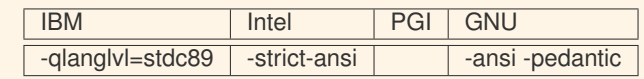

- **-qlanglvl=stdc89:** Determines which language standard (or superset, or subset of a standard) to consult for nonconformance. It identifies nonconforming source code and also options that allow such nonconformances. In this case, the compilation conforms to the ANSI C89 standard.
- **-ansi -pedantic:** Use ANSI C, and reject any non-ANSI extensions. These flags help in writing portable programs that will compile on other systems.

#### **Outline**

<span id="page-13-0"></span>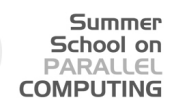

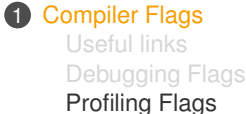

#### 2 [Profiling](#page-33-0)

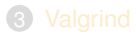

#### 4 [Debugging](#page-102-0)

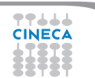

### **Optimization – IBM**

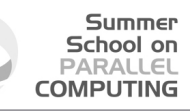

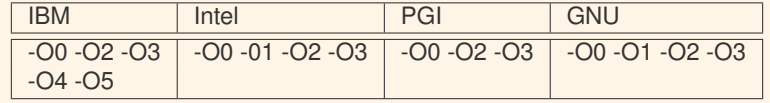

- **-O0 :** all optimizations are disabled. Usefull for debbugging, togheter with **-g**.
- **-O2 :** optimizations that offer improved performance without an unreasonable increase in time or storage that is required for compilation.
- **-O3 :** memory-intensive optimizations, the semantics of the program can be altered. Use **-qstrict** to avoid incorrect results.
- **-O4 :** aggressive optimizations (**-qarch=auto**, **-qhot**, **-qipa**, **-qtune=auto**, **-qcache=auto**, **-qsimd=auto**).
- **-O5 :** as **-O4** with **-qipa=level=2** also.

부수수

### **Optimization – Intel**

h de de

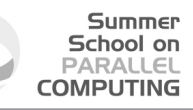

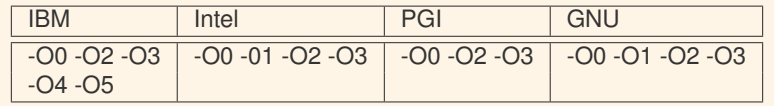

- **-O0 :** all optimizations are disabled. Usefull for debbugging, togheter with **-g**.
- **-O1 :** enables optimizations for speed and disables some optimizations that increase code size and affect speed.
- **-O2 :** enables optimizations for speed. This is generally recommended optimization level
- **-O3 :** enables **-O2** plus more aggressive optimizations.

# **Optimization – Intel -O3**

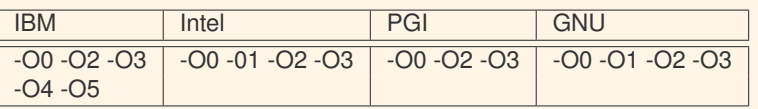

- Automatic vectorization (use of packed SIMD instructions)
- Loop interchange (for more efficient memory access)
- Loop unrolling (more instruction level parallelism)
- Prefetching (for patterns not recognized by h/w prefetcher)
- Cache blocking (for more reuse of data in cache)
- Loop peeling (allow for misalignment)
- Loop versioning (for loop count; data alignment; runtime dependency tests)
- Memcpy recognition (call Intel's fast memcpy, memset)
- Loop splitting (facilitate vectorization)
- Loop fusion (more efficient vectorization)
- Scalar replacement (reduce array accesses by scalar temps)

• Loop rerolling (enable vectorization)

• Loop reversal (handle dependencies)

## **Optimization – PGI**

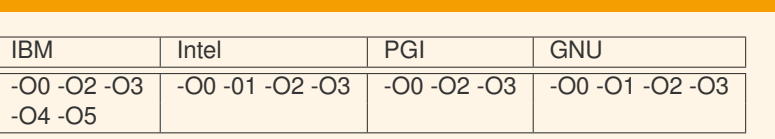

- **-O0 :** no optimization. A basic block is generated for each language statement.
- **-O1 :** local optimization. Scheduling of basic blocks is performed. Register allocation is performed.
- **-O2 :** global optimization. This level performs all **-O1** local optimization as well as **-O2** global optimization. If optimization is specified on the command line without a level, **-O2** is the default.
- **-O3 :** specifies aggressive global optimization. This level performs **-O1** and **-O2** optimizations and enables more aggressive hoisting and scalar replacement optimizations that may or may not be profitable.
- **-O4 :** performs all **-O1**, **-O2** and **-O3** optimizations and enables hoisting of guarded invariant floating point expressions.

## **Optimization – GNU**

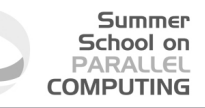

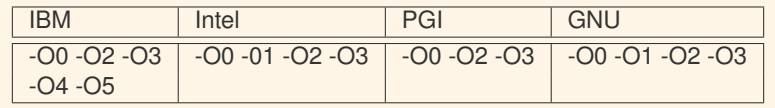

- **-O0 :** no optimization. A basic block is generated for each language statement. If optimization is specified on the command line without a level, **-O0** is the default.
- **-O1 :** Optimizing compilation takes somewhat more time, and a lot more memory for a large function.
- **-O2 :** Optimize even more. GCC performs nearly all supported optimizations that do not involve a space-speed tradeoff. As compared to **-O0**, this option increases both compilation time and the performance of the generated code.
- **-O3 :** Optimize yet more. All optimizations specified by **-O2** are turned on togheter with **-finline-functions**, **-funswitch-loops**, **-fpredictive-commoning**, **-fgcse-after-reload**, **-ftree-vectorize** and **-fipa-cp-clone**.

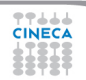

#### **Architecture**

Summer School on **PARALLEL COMPUTING** 

Use these flags to target your program to instruct the compiler to generate code specific to a particular architecture.

This allows the compiler to take advantage of machine-specific instructions that can improve performance.

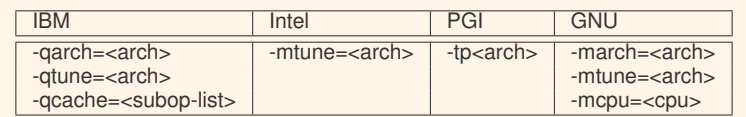

- IBM: By default, the -qarch setting produces code using only instructions common to all supported architectures, with resultant settings of -qtune and -qcache that are relatively general.
	- **-qarch={auto|pwr6|qp|...}**
	- **-qtune={auto|pwr6|qp|...}**
	- **-qcache={auto|level=...|line=...|size=...|...}**
- Intel: **-mtune={generic|itanium2-p9000|...}**

### **Architecture**

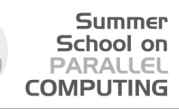

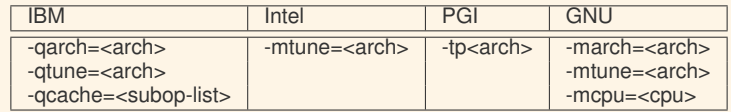

- PGI : **-tp{athlon|k8-64|nehalem|p7-64|x84}**
- GNU
	- **-march=<architecture-type> :** This specifies the name of the target ARM (Adv. RISC) architecture.
	- **-mtune=<architecture-type> :** Tune to architecture-type everything applicable about the generated code, except for the ABI and the set of available instructions.
	- **-mcpu=<cpu-type> :** You can specify either the EV style name or the corresponding chip number.

### **Loop optimization 1/3**

The performance of certain classes of loops may be improved through vectorization or unrolling options.

- **Vectorization** transforms loops to improve memory access performance and make use of packed SSE instructions which perform the same operation on multiple data items concurrently.
- **Unrolling** replicates the body of loops to reduce loop branching overhead and provide better opportunities for local optimization, vectorization and scheduling of instructions.

## **Loop optimization 2/3**

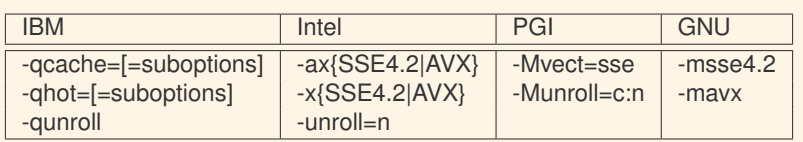

- **-qcache{auto|assoc=n|cost=cycles|level=level|line=bytes|...} :** Specifies the cache configuration for a specific execution machine. The compiler uses this information to tune program performance, especially for loop operations that can be structured (or blocked) to process only the amount of data that can fit into the data cache.
- **-qhot{auto|assoc=n|line=n(byte)|size=n(Kbyte)} :** Determines whether to perform high-order transformations on loops and array language during optimization and whether to pad array dimensions and data objects to avoid cache misses.
- **-qunroll:** Specifies whether unrolling DO loops is allowed in a program. Unrolling is allowed on outer and inner DO loops.

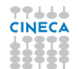

### **Loop optimization 3/3**

- **-ax{SSE4.2|AVX} :** directs the compiler to generate processor specific code if there is a performance benefit.
- **-x{SSE4.2|AVX} :** directs the compiler to generate specialized and optimized code for the processor that execute your program.
- **-unroll=n :** Tells the compiler the maximum number of times to unroll loops.
- **-Mvect=sse :** Generates SSE instructions
- **-Munroll=c:n :** Unrolls loops, executing multiple instances of the loop every "n" iteration (if n=1, it is done during each iteration.)

# **Interprocedural Analisys (IPA) 1/2**

- Allows use of information across function call boundaries to perform optimizations that would otherwise be unavailable.
- For example, if the actual argument to a function is in fact a constant in the caller, it may be possible to propagate that constant into the call and perform optimizations that are not valid if the dummy argument is treated as a variable.
- A wide range of optimizations are enabled or improved by using IPA, including but not limited to data alignment optimizations, argument removal, constant propagation, pointer disambiguation, pure function detection, F90/F95 array shape propagation, data placement, vestigial function removal, automatic function inlining, inlining of functions from pre-compiled libraries, and interprocedural optimization of functions from pre-compiled libraries.

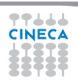

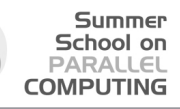

### **Interprocedural Analisys (IPA) 2/2**

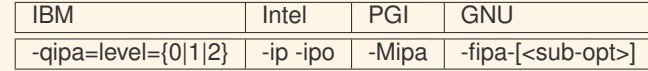

- **-qipa :** Determines the amount of IPA analysis and optimization performed, where < level > can be equal to:
	- 0 : Performs only minimal interprocedural analysis and optimization.
	- 1 : Turns on inlining, limited alias analysis, and limited call-site tailoring.
	- 2 : Full interprocedural data flow and alias analysis. To generate data reorganization information, specify the optimization level -qipa=level=2 or -O5 together with -qreport.
- **-ip :** enables additional interprocedural optimizations for single file compilation.
- **-ipo:** enables interprocedural optimizations between files.

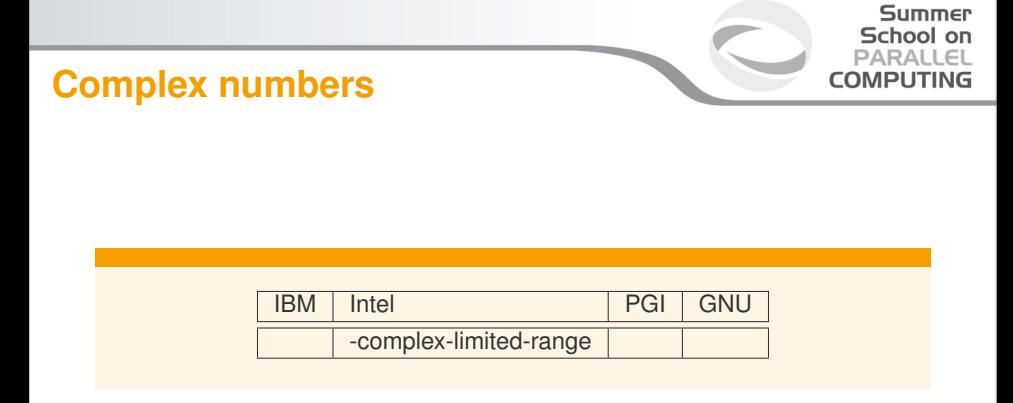

• **-complex-limited-range:** use the highest performance formulations of complex arithmetic operations

77444

### **Fuctions – ESSL**

- **IBM Engineering and Scientific Subroutine Library** (**ESSL**) is a state-of-the-art collection of high-performance subroutines providing a wide range of mathematical functions for many different scientific and engineering applications.
- Its primary characteristics are performance, functional capability, and usability.
- ESSL is provided as run-time libraries that run on the servers and processors.
- ESSL can be used with Fortran, C, and C++ programs operating under the AIX and Linux operating systems.
- The mathematical subroutines, in nine computational areas, are tuned for performance. The computational areas are:
	- Linear Algebra Subprograms
	- Matrix Operations
	- Linear Algebraic Equations
	- Eigensystem Analysis
	- Fourier Transforms, Convolutions and Correlations, and Related Computations
	- Sorting and Searching
	- **Interpolation**
	- Numerical Quadrature
	- Random Number Generation

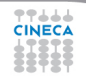

#### **Fuctions – Parallel ESSL**

- **Parallel ESSL** is a scalable mathematical subroutine library that supports parallel processing applications on clusters of processor nodes optionally connected by a high-performance switch.
- PESSL supports the Single Program Multiple Data (SPMD) programming model using the Message Passing Interface (MPI) library.
- PESSL provides subroutines in the following computational areas:
	- Parallel Basic Linear Algebra Subprograms (PBLAS)
	- Linear Algebraic Equations
	- Eigensystem Analysis and Singular Value Analysis
	- Fourier Transforms
	- Random Number Generation
- For communication, PESSL includes the Basic Linear Algebra Communications Subprograms (BLACS), which use MPI.
- For computations, PESSL uses the ESSL subroutines.
- The PESSL subroutines can be called from 32-bit and 64-bit environment application programs written in Fortran, C, and C++.

#### **Fuctions – MKL**

- **Intel Math Kernel Library** (**Intel MKL**) is a computing math library of highly optimized, extensively threaded routines for applications that require maximum performance.
- Intel MKL provides comprehensive functionality support in these major areas of computation, for example:
	- BLAS and LAPACK linear algebra routines, offering vector, vector-matrix, and matrixmatrix operations.
	- ScaLAPACK distributed processing linear algebra routines for Linux\* and Windows\* operating systems, as well as the Basic Linear Algebra Communications Subprograms (BLACS) and the Parallel Basic Linear Algebra Subprograms (PBLAS).
	- Fast Fourier transform (FFT) functions in one, two, or three dimensions with support for mixed radices (not limited to sizes that are powers of 2), as well as distributed versions of these functions provided for use on clusters of the Linux\* and Windows\* operating systems.
	- Vector Math Library (VML) routines for optimized mathematical operations on vectors.
	- Vector Statistical Library (VSL) routines, which offer high-performance vectorized random number generators (RNG) for several probability distributions, convolution and correlation routines, and summary statistics functions.

• Intel MKL is optimized for the latest Intel processors, including processors with multiple **TRAALCORES. Intel MKL also performs well on non-Intel processors. CINECA** 

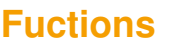

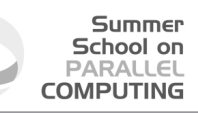

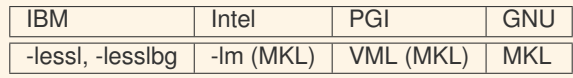

- **-lesslbg :** Engineering and Scientific Subroutine Library (essl) optimized for BG/Q architecture
- **-lm :** for using Math Kernel Library (MKL)
- **VML (MKL):** MKL and VML can be linked using a pgi compiler
- **MKL** : MKL can be linked using a gnu compiler

#### **Report**

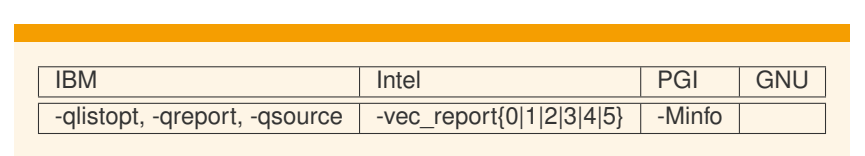

- **-vec** report : directs the compiler to generate the vectorization reports with different level of information as follows:
	- **-vec\_report0 :** no diagnostic information is displayed
	- **-vec\_report1 :** display diagnostics indicating which loops have been successfully vectorized (default) .
	- **-vec report2 :** same as -vec report1, plus diagnostics indicating why some loops have not successfully vectorized .
	- **-vec** report3 : same as -vec report2, plus additional information about any proven or assumed dependences
	- **-vec\_report4 :** indicate non-vectorized loops
	- **-vec\_report5 :** indicate non-vectorized loops and the reason why they were not vectorized.

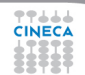

#### **Report**

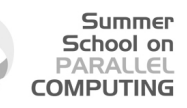

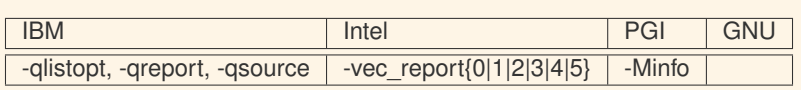

- **-qlistopt, -qreport, -qsource :** generate a file.lst containing informations on the optimization performed by the compiler, tougheter with the source code.
- **-Minfo :** display compile-time optimization listings. When this option is used, the PGI compilers issue informational messages to stderr as compilation proceeds. From these messages, you can determine which loops are optimized using unrolling, SSE instructions, vectorization, parallelization, interprocedural optimizations and various miscellaneous optimizations. You can also see where and whether functions are inlined.

#### **Outline**

<span id="page-33-0"></span>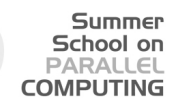

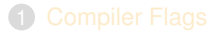

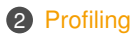

[Timing](#page-34-0) [GNU Profiler – Gprof](#page-39-0) [Scalasca](#page-46-0)

#### <sup>3</sup> [Valgrind](#page-71-0)

#### 4 [Debugging](#page-102-0)

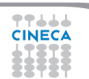

#### **Outline**

<span id="page-34-0"></span>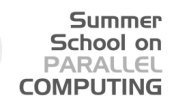

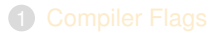

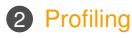

#### [Timing](#page-34-0) [GNU Profiler – Gprof](#page-39-0)

[Scalasca](#page-46-0)

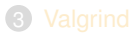

#### 4 [Debugging](#page-102-0)

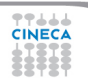

# **Timing**

**....** 

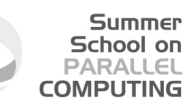

#### time:

The time command runs the specified program command with the given arguments;

Time writes a message to standard error giving timing statistics about this program run; These statistics consist of:

- the elapsed real time between invocation and termination;
- the user CPU time:
- the system CPU time.

```
bash-3.2$ time program.x
real 0m0.701s
user 0m0.000s
sys 0m0.002s
```
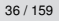
# **Timing**

#### Summer School on PARALLEL **COMPUTING**

#### ETIME function (Fortran):

The RESULT = ETIME(TARRAY) function returns the number of seconds of runtime since the start of the process's execution as the function value.

- TARRAY(1) returns the user time;
- TARRAY(2) returns the system time;
- RESULT is equal to TARRAY $(1)$  + TARRAY $(2)$ .

Example:

```
real, dimension(2) :: tarray1, tarray2
real :: t1,t2
t1=ETIME(tarray1)
KERNEL CODE!!!
t2=ETIME(tarray2)
write(6,*) "time =", t2-t1
write(6, *) "USER TIME", tarray2(1) - tarray1(1)write(6, *) "SYSTEM TIME", tarray2(2) -tarray1(2)
```
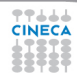

# **Timing**

#### Summer School on PARALLEL **COMPLITING**

#### SYSTEM\_CLOCK routine (Fortran):

SYSTEM\_CLOCK([COUNT, COUNT\_RATE, COUNT\_MAX])

- COUNT is a processor clock since an unspecified time in the past;
- COUNT\_RATE determines the number of clock ticks per second;
- COUNT MAX is the max value of the processor clock.

Example:

```
PROGRAM test_system_clock
  integer t1, t2, count_rate, count_max
  CALL SYSTEM_CLOCK(t1, count_rate, count_max)
  KERNEL CODE!!!
  CALL SYSTEM CLOCK(t2, count rate, count max)
  write(*,*) "real time", real(t2-t1)/real(count_rate)
END PROGRAM
```
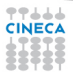

# **Timing**

#### Summer School on **PARALLEL COMPUTING**

#### gettimeofday routine (C):

int gettimeofday(timeval \*tp, NULL)) gets the time of day.

Example:

```
double mycclock()
{
  struct timeval tmp;
  double sec;
  gettimeofday( &tmp, (struct timezone *)0 );
  sec = tmp.tv\_sec + ((double)tmp.tv\_usec)/1000000.0;return sec;
}
  ...
  start = mycolor(k);
  KERNEL CODE!!!
  finish = \operatorname{cdock}();
 printf("TOT = %lf", finish-start);
```
77444

### **Outline**

<span id="page-39-0"></span>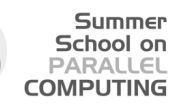

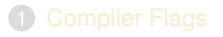

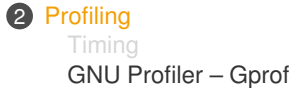

[Scalasca](#page-46-0)

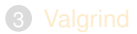

#### 4 [Debugging](#page-102-0)

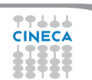

### **GNU Profiler – Gprof**

#### Summer School on PARALLEL **COMPUTING**

#### GNU Profiler – Gprof

The GNU profiler **gprof** can be used to determine which parts of a program are taking most of the execution time.

**gprof** can produce several different output styles:

- **Flat Profile**: The flat profile shows how much time was spent executing directly in each function.
- **Call Graph**: The call graph shows which functions called which others, and how much time each function used when its subroutine calls are included.

#### **Gprof – Flat profile**

The **flat profile** shows the total amount of time your program spent executing each function.

Note that if a function was not compiled for profiling, and didn't run long enough to show up on the program counter histogram, it will be indistinguishable from a function that was never called.

#### Flat profile:

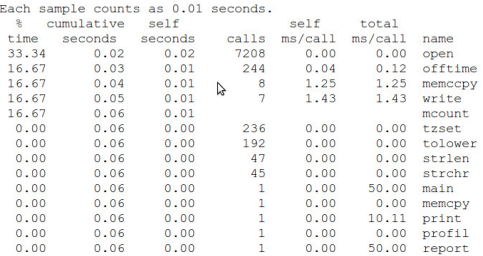

 $\sim$   $\sim$   $\sim$ 

2244A

Summer School on PARALLEL **COMPUTING** 

#### **Gprof – Call Graph**

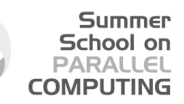

The **call graph** shows how much time was spent in each function and its children. From this information, you can find functions that, while they themselves may not have used much time, called other functions that did use unusual amounts of time.

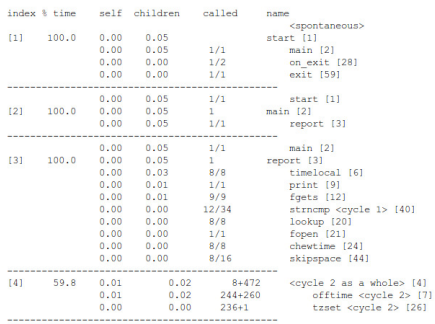

granularity: each sample hit covers 2 byte(s) for 20,00% of 0.05 seconds

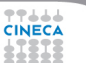

### **Gprof – Listing by line**

The **-l** option enables **line-by-line** profiling, which causes histogram hits to be charged to individual source code lines, instead of functions.

This feature only works with programs compiled by older versions of the "gcc" compiler. Newer versions of "gcc" are designed to work with the "gcov" tool instead.

Flat profile:

Each sample counts as 0.01 seconds. % cumulative self time seconds seconds calls name  $7.69$  $0.10 \t 0.01$ ct init (trees.c:349) 7.69  $0.11$   $0.01$ ct init (trees.c:351)  $7.69$  $0.12$   $0.01$ ct init (trees.c:382)  $7.69$  $0.13$  $0.01$ ct init (trees.c:385)

Call graph (explanation follows)

granularity: each sample hit covers 4 byte(s) for 7.69% of 0.13 seconds

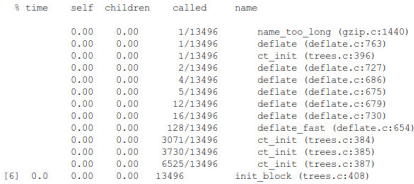

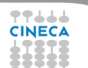

# **Compiling, Running, Output files**

- Compile and link the program with options: **-g -pg -qfullpath**
- Profiling files in execution directory
	- **gmon.out.**<**MPI Rank**> = binary files, not readable
	- The number of files depends on environment variable
		- 1 Profiling File / Process: The default setting is to generate gmon.out files only for profiling data collected on ranks 0 - 31.
		- **BG GMON RANK\_SUBSET=N** Only generate the gmon.out file for rank N.
		- **BG\_GMON\_RANK\_SUBSET=N:M** Generate gmon.out files for all ranks from N to M.
		- **BG\_GMON\_RANK\_SUBSET=N:M:S** Generate gmon.out files for all ranks from N to M. Skip S; 0:16:8 generates gmon.out.0, gmon.out.8, gmon.out.16
- Output files interpretation

2244A

- **gprof** <**Binary**> **gmon.out.**<**MPI Rank**> > **gprof.out.**<**MPI Rank**>
- Graphical utility, part of HPC Toolkit: Xprof

# **Using GNU profiling – Threads**

- The base GNU toolchain does not provide support for profiling on threads
- Profiling threads

644

- **BG\_GMON\_START\_THREAD\_TIMERS**
	- Set this environment variable to "all" to enable the SIGPROF timer on all threads created with the pthread\_create() function.
	- "nocomm" to enable the SIGPROF timer on all threads except the extra threads that are created to support MPI.
- Add a call to the **gmon** start all thread timers() function to the program, from the main thread
- Add a call to the **gmon** thread timer(int start) function from the thread to be profiled: 1 to start, 0 to stop

### **Outline**

<span id="page-46-0"></span>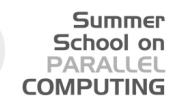

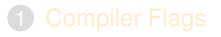

#### **2** [Profiling](#page-33-0)

[Timing](#page-34-0) [GNU Profiler – Gprof](#page-39-0) [Scalasca](#page-46-0)

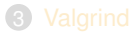

#### 4 [Debugging](#page-102-0)

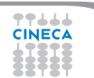

#### **Scalasca**

- Summer School on PARALLEL **COMPUTING**
- SCalable performance Analysis of LArge SCale Applications
- Developed by Juelich Supercomputer Center
- Toolset for performance analysis of parallel applications on a large scale
- Manages MPI, OpenMP, MPI+OpenMP programs
- Successfully tested on different platforms ( Cray XT5/6 & XE6/XK6, Fujitsu FX10 & K computer, IBM Blue Gene/Q, IBM SP & BladeCenter clusters (AIX/Linux), NEC SX-9, SGI Altix, various Linux/Intel (x86/x64) clusters, including Intel Xeon Phi)
- Latest release 2.0; available: 1.4.2 on FERMI, 1.4.1 on PLX
- www.scalasca.org
- http://www2.fz-juelich.de/jsc/datapool/scalasca/UserGuide.pdf

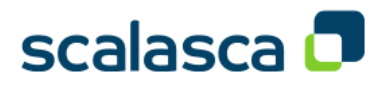

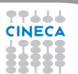

### **Scalasca**

Summer School on PARALLEL **COMPUTING** 

Scalasca can perform two kinds of analysis:

- **runtime summarization**, with aggregate performance metrics for individual function call paths (overview of the performance behavior)
- **tracing** (disabled by default): each process generates a trace file containing records for all its process-local events. Such files, after program termination, are reloaded back into main memory and analyzed in parallel with the same number of CPUs used for the target application itself. Trace analysis is useful to identify wait states that cannot be detected by runtime summarization.

# **Scalasca – How it works 1/3**

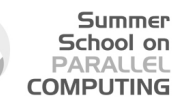

Three main steps:

- instrumentation: calls to the Scalasca measurement system are inserted into the application code, either automatically (default), semi-automatically or manually.
- execution measurement collection and analysis
- analysis report examination

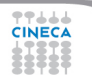

#### **Scalasca – How it works 2/3**

Runtime summarization

2244A

- Measurement library manages threads and events produced by instrumentation
- Measurements are summarized during execution
- Final collection of the results (unified report)

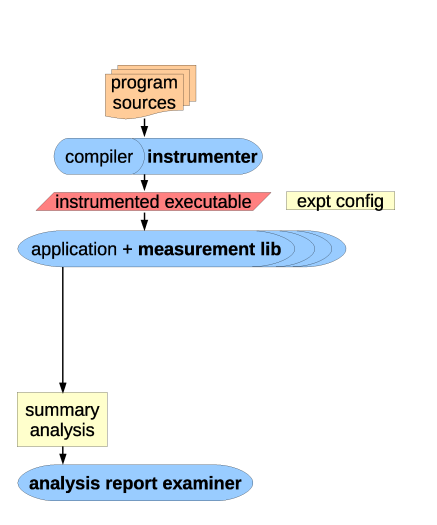

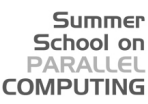

#### **Scalasca – How it works 3/3**

#### Summer School on PARALLEL **COMPUTING**

Event tracing

2244A

- During the measurement, there is a buffer for each thread/process
- Buffers are flushed to files at finalization
- Follow-up analysis replays events and produces extended analysis report

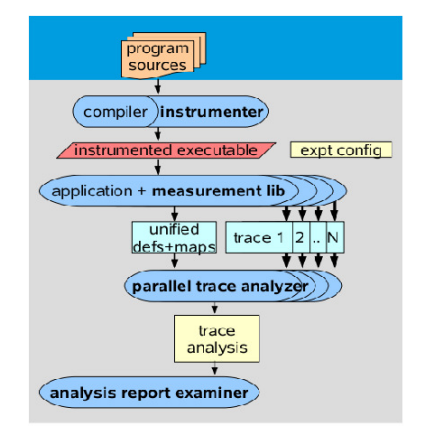

#### **Scalasca – How to use**

• prepare application objects and executable for measurement (automatic instrumentation)

scalasca -instrument <compile-or-link-command>

Original command: **mpicc -c foo.c mpif90 -o bar bar.f90** Scalasca instrumentation command: **scalasca -instrument mpicc -c foo.c skin mpif90 -o bar bar.f90**

• run application under control of measurement system scalasca -analyze <application-launch-command>

> Original command: **mpirun -n 4 ./myexe**

Scalasca instrumentation command: **scan mpirun -n 4 ./myexe**

• post-process and explore measurement analysis report scalasca -examine (-s) <experiment-archive|report>

Summer School on PARALLEL **COMPUTING** 

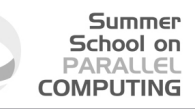

### **Scalasca output: Archive files 1/2**

Scalasca creates an experiment archive directory:

- Pure MPI: **scalasca -analyze mpirun –np 256 –exe <my\_exe>** ==> **epik\_<myexe>\_256\_sum**
- MPI + OpenMP:

**scalasca -analyze mpirun –np 256 -envs OMP\_NUM\_THREADS=4 –exe <my\_exe>**

```
==> epik_<myexe>_256x4_sum
```
### **Archive with log files 2/2**

Summer School on PARALLEL **COMPUTING** 

In each epik archive there are the following files:

**epik.conf** Measurement configuration when the experiment was collected **epik.log Cutput of the instrumented program** and measurement system **epik.path** Callpath-tree recorded by the measurement system **epitome.cube** Intermediate analysis report of the runtime summarization system **summary.cube[.gz]** Post-processed analysis report of runtime summarization

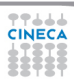

# **Report scoring as textual output**

The -s option of square [scalasca -examine] skips display and produces textual score report (epik.score)

Region/call path classification

- **MPI** (pure MPI library functions)
- **OMP** (pure OpenMP functions/regions)
- **USR** (user-level source computation)
- **COM** (combined USR+OpenMP/MPI)
- **ANY/ALL** (aggregate of all region types)

### **Examination by GUI**

77666 **CINECA** 

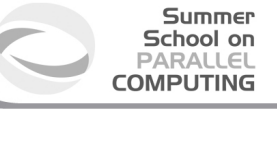

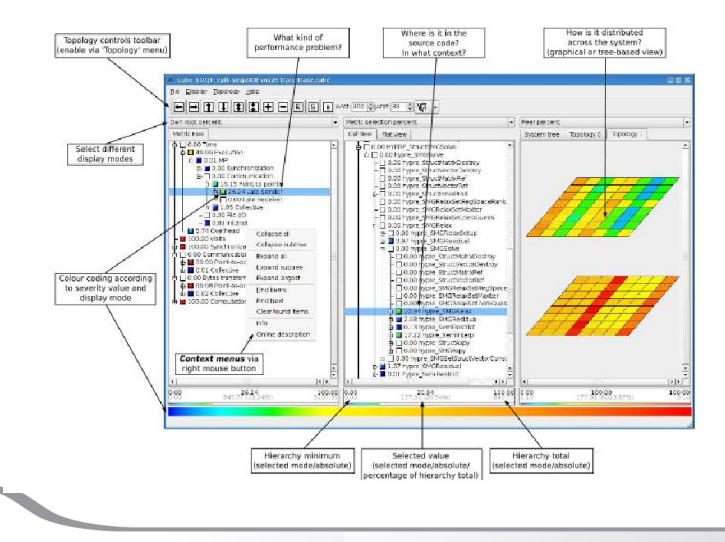

# **Display of results**

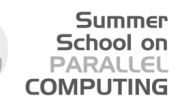

Results are displayed using three coupled tree browser showing:

- Metrics (i.e. Performance properties/problems)
- Call-tree or flat region profile
- System location

# **Metrics 1/2**

**TTLLL**<br>CINECA

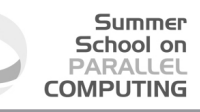

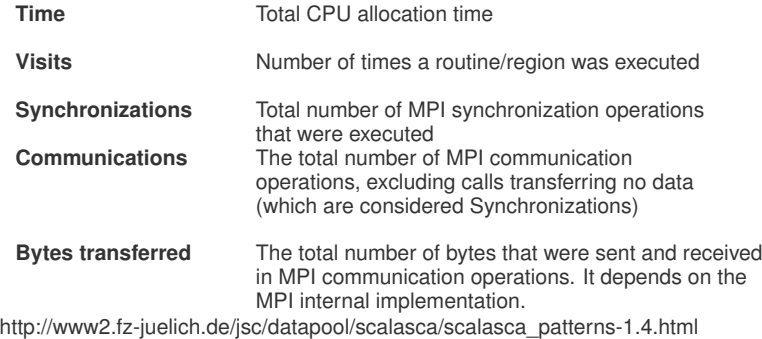

# **Metrics 2/2**

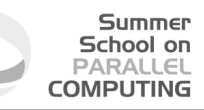

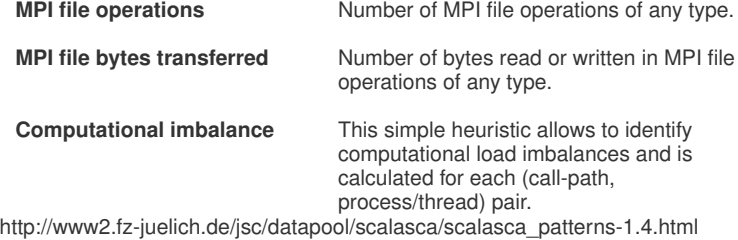

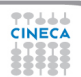

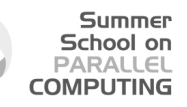

### **Metrics – Time, pure MPI code 1/2**

77666

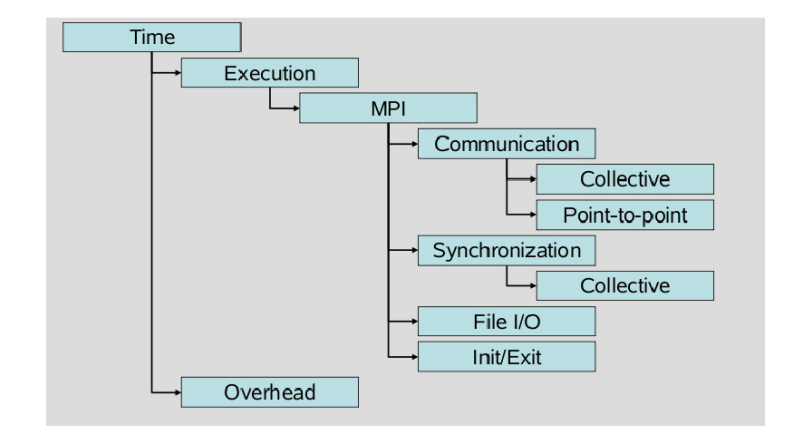

# **Metrics – Time, pure MPI code 2/2**

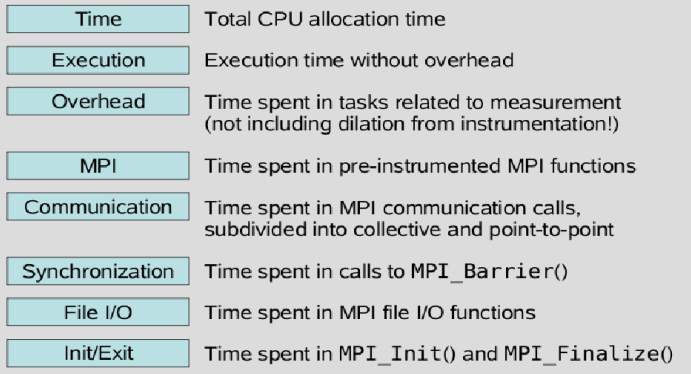

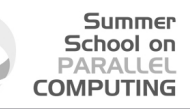

#### **Pure MPI code – Communications**

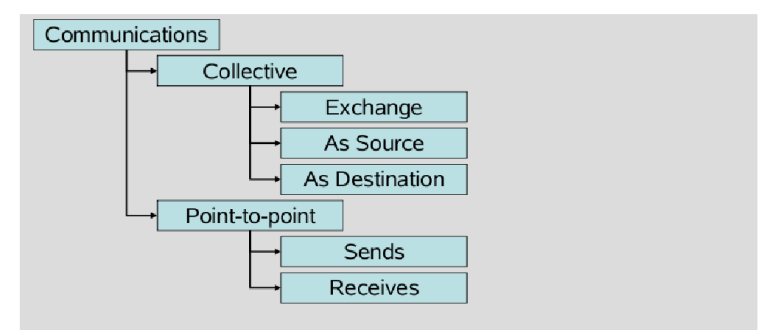

- Provides the number of calls to an MPI communication function of the corresponding class
- Zero-sized message transfers are considered synchronization!

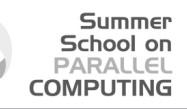

#### **Pure MPI code – Synchronizations**

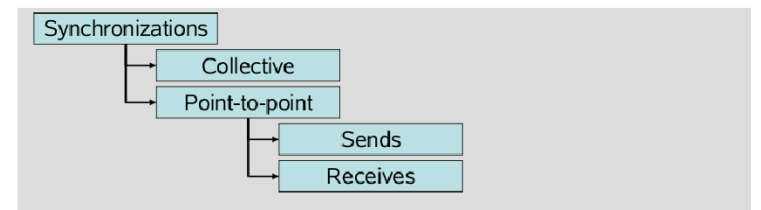

- Provides the number of calls to an MPI synchronization function ö of the corresponding class
- MPI synchronizations include zero-sized message transfers! ٠

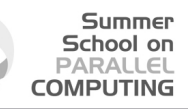

#### **Pure MPI code – Bytes transferred**

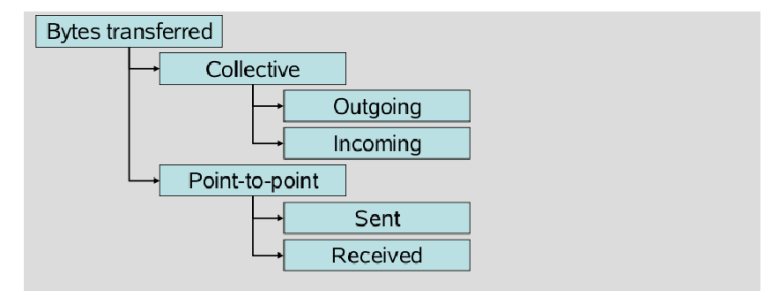

Provides the number of bytes transferred by an MPI communication function of the corresponding class

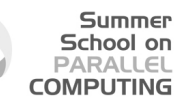

# **Metrics – Time, MPI-OpenMP code**

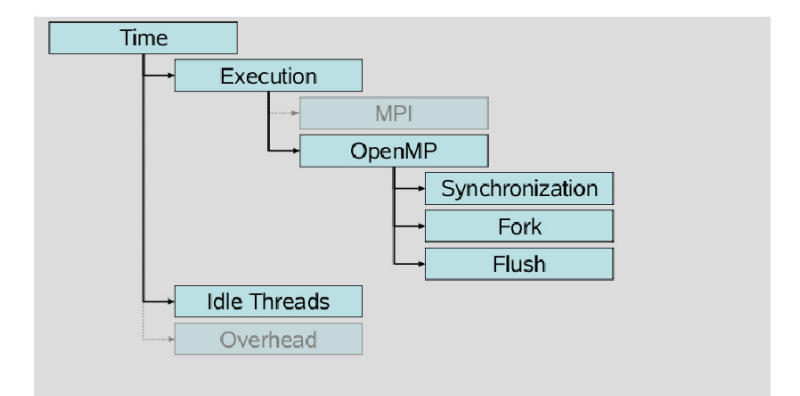

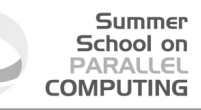

#### **Time, OpenMP part of the code**

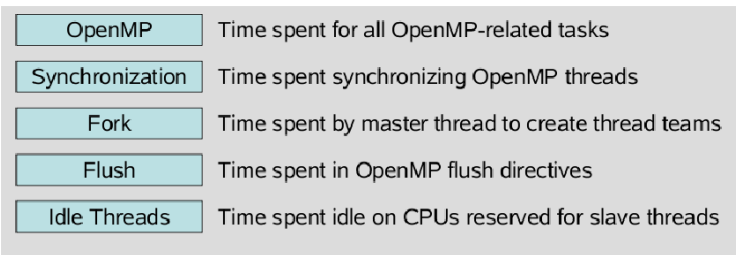

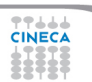

#### **Hardware counters measurement**

Summer School on PARALLEL **COMPUTING** 

- Hardware counter measurement is disabled by default
- Can be enabled using:
	- the environment variable EPK\_METRICS in the jobscript (scalasca -analyze)
	- scalasca -analyze -m <metric\_name> <application-launch-command>
- Set EPK METRICS to a colon-separated list of counter names, or a predefined platform-specific group
- Metric names can be chosen from the list contained in file \$SCALASCA\_HOME/doc/METRICS.SPEC

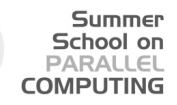

### **Manual source-code instrumentation**

- Region or phase annotations manually inserted in source file can augmented or substiture automatic instrumentation, and can improve the structure of analysis reports to make them more readly comprehensible
- These annotations can be used to mark any sequence or block of statements, such as functions, phases, loop nests, etc., and can be nested, provided that every enter has matching exit
- If automatic compiler instrumentation is not used, it is typically desiderable to manually instrument at least the **main function/program and perhaps its major phases (e.g. Initialization, core/body, finalization).**

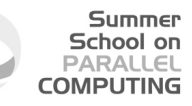

### **User instrumentation API – C/C++**

```
#include "epik_user.h"
    ...
    void foo(){
      ... ...
      EPIK_FUNC_START();
      ... ... // executable statements
      if(...){
        EPIK FUNC END();
        return;
      } else {
        EPIK USER REG (r_name, "region");
        EPIK_USER_START (r_name):
        ... ...
         ... ...
        EPIK_USER_END (r_name) :
      }
      ... ... // executable statements;
      EPIK FUNC END();
      return;
    }
77444
```
### **User instrumentation API – Fortran**

```
#include "epik_user.inc"
...
subroutine bar()
  EPIK_FUNC_REG("bar")
  EPIK_USER_REG (r_name, "region")
  ... ... ! local declarations
  EPIK FUNC START();
  ... ... ! executable statements
  if(...) then
   EPIK_FUNC_END()
   return
 else
    EPIK USER START (r_name)
    ... ...
    EPIK_USER_END (r_name)
  endif
  ... ... ! executable statements
  EPIK_FUNC_END()
  return
end subroutine bar
```
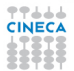

### **Outline**

<span id="page-71-0"></span>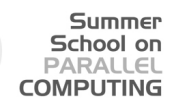

**[Compiler Flags](#page-1-0)** 

#### [Profiling](#page-33-0)

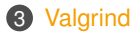

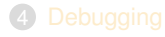

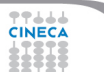
# **Valgrind**

Summer School on PARALLEL **COMPUTING** 

- Open Source Software, available on Linux for x86 and PowerPc processors.
- Interprets the object code, not needed to modify object files or executable, non require special compiler flags, recompiling, or relinking the program.
- Command is simply added at the shell command line.
- No program source is required (black-box analysis).

www.valgrind.org

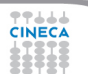

# **Valgrind:tools**

- Memcheck: a memory checker.
- Callgrind: a runtime profiler.
- Cachegrind: a cache profiler.
- Helgrind: find race conditions.
- Massif: a memory profiler.

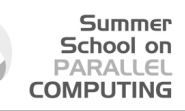

# **Why should use I use Valgrind?**

Summer School on PARALLEL **COMPUTING** 

- Valgrind will tell you about tough to find bugs.
- Valgrind is very through.
- You may be tempted to think that Valgrind is too picky, since your program may seem to work even when valgrind complains. It is users' experience that fixing ALL Valgrind complaints will save you time in the long run.

# **Why should use I use Valgrind?**

Summer School on PARALLEL **COMPUTING** 

- Valgrind will tell you about tough to find bugs.
- Valgrind is very through.
- You may be tempted to think that Valgrind is too picky, since your program may seem to work even when valgrind complains. It is users' experience that fixing ALL Valgrind complaints will save you time in the long run.

But...

Valgrind is kind-of like a virtual x86 interpeter. So your program will run 10 to 30 times slower than normal.

Valgrind won't check static arrays.

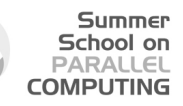

### **Use of uninitialized memory:test1.c**

- Local Variables that have not been initialized.
- The contents of malloc's blocks, before writing there.

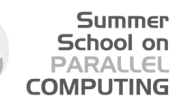

## **Use of uninitialized memory:test1.c**

- Local Variables that have not been initialized.
- The contents of malloc's blocks, before writing there.

```
1 #include <stdlib.h>
2 \quad \text{int } \text{main}()3 {
4 int p, t, b[10];<br>5 if (p==5) ERROR
         if (p==5)6 t=p+1;
7 b[p]=100; ERROR
8 re tu rn 0;
9 }
```
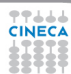

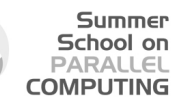

### **Use of uninitialized memory:test1.c**

- Local Variables that have not been initialized.
- The contents of malloc's blocks, before writing there.

```
1 #include <stdlib.h>
2 \quad \text{int } \text{main}()3 {
4 int p, t, b[10];<br>5 if (p == 5) ERROR
         if (p == 5)6 t=p+1;
7 b[p]=100; ERROR
8 re tu rn 0;
9 }
```
### **Valgrind output**

#### Summer School on PARALLEL **COMPUTING**

**ruggiero@shiva:> valgrind --tool=memcheck --leak-check=full ./t1**

### **Valgrind output**

Summer School on **PARALLEL COMPUTING** 

**ruggiero@shiva:> valgrind --tool=memcheck --leak-check=full ./t1**

```
==7879== Memcheck, a memory error detector.
             ....
==7879== Conditional jump or move depends on uninitialised value(s)
==7879== at 0x8048399: main (test1.c:5)
=7879===7879== Use of uninitialised value of size 4
==7879== at 0x80483A7: main (test1.c:7)
=7879===7879== Invalid write of size 4
==7879== at 0x80483A7: main (test1.c:7)
==7879== Address 0xCEF8FE44 is not stack'd, malloc'd or (recently) free'd
==7879====7879== Process terminating with default action of signal 11 (SIGSEGV)
==7879== Access not within mapped region at address 0xCEF8FE44
==7879== at 0x80483A7: main (test1.c:7)
==7879====7879== ERROR SUMMARY: 3 errors from 3 contexts (suppressed: 3 from 1)
==7879== malloc/free: in use at exit: 0 bytes in 0 blocks.
==7879== malloc/free: 0 allocs, 0 frees, 0 bytes allocated.
==7879== For counts of detected errors, rerun with: -v
==7879== All heap blocks were freed == no leaks are possible.
Segmentation fault
```
### **Illegal read**/**write test2.c**

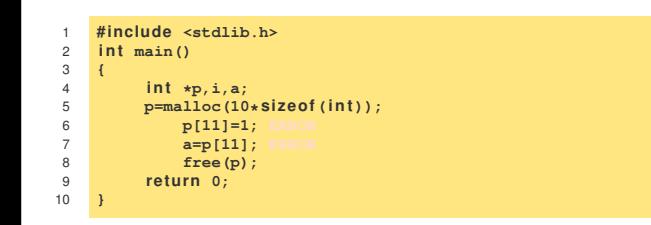

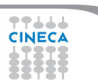

### **Illegal read**/**write test2.c**

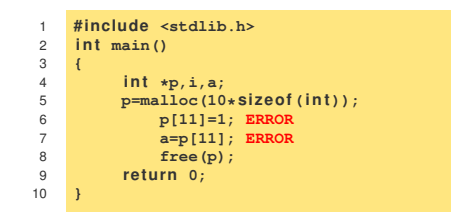

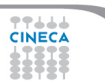

### **Illegal read**/**write: Valgrind output**

77444

**ruggiero@shiva:> valgrind --tool=memcheck --leak-check=full ./t2**

```
.....
==8081== Invalid write of size 4
==8081== at 0x804840A: main (test2.c:6)
==8081== Address 0x417B054 is 4 bytes after a block of size 40 alloc'd
==8081== at 0x40235B5: malloc (in /usr/lib/valgrind/x86-linux/vgpreload_memcheck.so)
==8081== by 0x8048400: main (test2.c:5)
=8081 ===8081== Invalid read of size 4
==8081== at 0x8048416: main (test2.c:7)
==8081== Address 0x417B054 is 4 bytes after a block of size 40 alloc'd
==8081== at 0x40235B5: malloc (in /usr/lib/valgrind/x86-linux/vgpreload_memcheck.so)
==8081== by 0x8048400: main (test2.c:5)
=8081 ===8081== ERROR SUMMARY: 2 errors from 2 contexts (suppressed: 3 from 1)
==8081== malloc/free: in use at exit: 0 bytes in 0 blocks.
==8081== malloc/free: 1 allocs, 1 frees, 40 bytes allocated.
==8081== For counts of detected errors, rerun with: -v
==8081== All heap blocks were freed -- no leaks are possible.
```
### **Invalid free:test3.c**

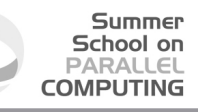

```
1 #include <stdlib.h>
 2 int main()
 3 {
 \begin{array}{ccc} 4 & \text{int } *p, i; \\ 5 & \text{p=malloc} \end{array}5 p=malloc(10*sizeof(int));<br>6 for(i=0:i<10:i++)
 \frac{6}{7} for (i=0; i<10; i++)
                    7 p[i]=i;
 8 free(p);
 9 free(p); ERROR
10 re tu rn 0;
11 }
```
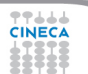

### **Invalid free:test3.c**

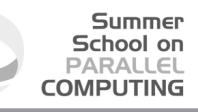

```
1 #include <stdlib.h>
 2 int main()
 3 {
 \begin{array}{ccc} 4 & \text{int } *p, i; \\ 5 & \text{p=malloc} \end{array}5 p=malloc(10*sizeof(int));<br>6 for(i=0:i<10:i++)
 \frac{6}{7} for (i=0; i<10; i++)
                    7 p[i]=i;
 8 free(p);
 9 free(p); ERROR
10 re tu rn 0;
11 }
```
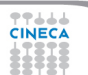

### **Invalid free: Valgrind output**

77444

**ruggiero@shiva:> valgrind --tool=memcheck --leak-check=full ./t3**

#### ..... ==8208== Invalid free() / delete / delete[] ==8208== at 0x40231CF: free (in /usr/lib/valgrind/x86-linux/vgpreload\_memcheck.so) ==8208== by 0x804843C: main (test3.c:9) ==8208== Address 0x417B028 is 0 bytes inside a block of size 40 free'd ==8208== at 0x40231CF: free (in /usr/lib/valgrind/x86-linux/vgpreload\_memcheck.so) ==8208== by 0x8048431: main (test3.c:8)  $==8208==$ ==8208== ERROR SUMMARY: 1 errors from 1 contexts (suppressed: 3 from 1) ==8208== malloc/free: in use at exit: 0 bytes in 0 blocks. ==8208== malloc/free: 1 allocs, 2 frees, 40 bytes allocated. ==8208== For counts of detected errors, rerun with: -v ==8208== All heap blocks were freed -- no leaks are possible.

#### **Mismatched use of functions:test4.cpp**

- If allocated with **malloc**,**calloc**,**realloc**,**valloc** or **memalign**, you must deallocate with **free**.
- If allocated with **new[]**, you must dealloacate with **delete[]**.
- If allocated with **new**, you must deallocate with **delete**.

#### **Mismatched use of functions:test4.cpp**

- If allocated with **malloc**,**calloc**,**realloc**,**valloc** or **memalign**, you must deallocate with **free**.
- If allocated with **new[]**, you must dealloacate with **delete[]**.
- If allocated with **new**, you must deallocate with **delete**.

```
1 #include <stdlib.h>
 2 i n t main()
 3 {
 4 int \frac{1}{p} int \frac{1}{p};
 5 p=(int*)malloc(10*$izeof(int));<br>6 for(i=0:i<10:i++)
6 for (i=0; i<10; i++)<br>
\begin{matrix} 0 \\ 7 \end{matrix}7 p[i]=i;<br>8 delete(p):
                  8 delete(p); ERROR
9 re tu rn 0;
10 }
```
#### **Mismatched use of functions:test4.cpp**

- If allocated with **malloc**,**calloc**,**realloc**,**valloc** or **memalign**, you must deallocate with **free**.
- If allocated with **new[]**, you must dealloacate with **delete[]**.
- If allocated with **new**, you must deallocate with **delete**.

```
1 #include <stdlib.h>
 2 i n t main()
 3 {
 4 int \frac{1}{p} int \frac{1}{p};
 5 p=(int*)malloc(10*$izeof(int));<br>6 for(i=0:i<10:i++)
6 for (i=0; i<10; i++)<br>
\begin{matrix} 0 \\ 1 \end{matrix}7 p[i]=i;<br>8 delete(p):
                  8 delete(p); ERROR
9 re tu rn 0;
10 }
```
#### Summer School on PARALLEL

### **Mismatched use of functions: Valgrind outpGQMPUTING**

**ruggiero@shiva:> valgrind --tool=memcheck --leak-check=full ./t4**

2244A

#### ..... ==8330== Mismatched free() / delete / delete [] ==8330== at 0x4022EE6: operator delete(void\*) (in /usr/lib/valgrind/x86-linux/vgpreload\_memcheck.so) ==8330==by 0x80484F1: main (test4.c:8) ==8330==Address 0x4292028 is 0 bytes inside a block of size 40 alloc'd ==8330==at 0x40235B5: malloc (in /usr/lib/valgrind/x86-linux/vgpreload\_memcheck.so) ==8330==by 0x80484C0: main (test4.c:5)  $==8330==$ ==8330==ERROR SUMMARY: 1 errors from 1 contexts (suppressed: 3 from 1) ==8330==malloc/free: in use at exit: 0 bytes in 0 blocks. ==8330==malloc/free: 1 allocs, 1 frees, 40 bytes allocated. ==8330==For counts of detected errors, rerun with: -v ==8330==All heap blocks were freed -- no leaks are possible.

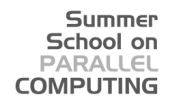

### **Invalid system call parameter:test5.c**

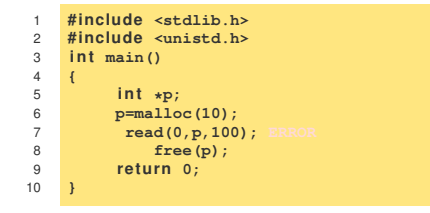

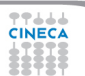

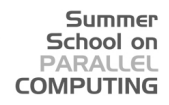

# **Invalid system call parameter:test5.c**

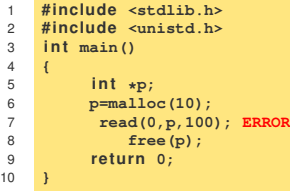

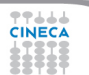

#### Summer School on **PARALLEL**

# **Invalid system call parameter: Valgrind outpch MPUTING**

**ruggiero@shiva:> valgrind --tool=memcheck --leak-check=full ./t5**

```
...
==18007== Syscall param read(buf) points to unaddressable byte(s)
==18007== at 0x4EEC240: __read_nocancel (in /lib64/libc-2.5.so)
==18007== by 0x40056F: main (test5.c:7)
==18007== Address 0x517d04a is 0 bytes after a block of size 10 alloc'd
=18007== at 0x4C21168: malloc (vg_replace_malloc.c:236)<br>==18007== by 0x400555: main (test5.c:6)
           by 0x400555: main (test5.c:6)
...
```
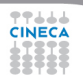

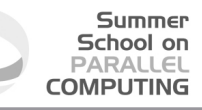

#### **Memory leak detection:test6.c**

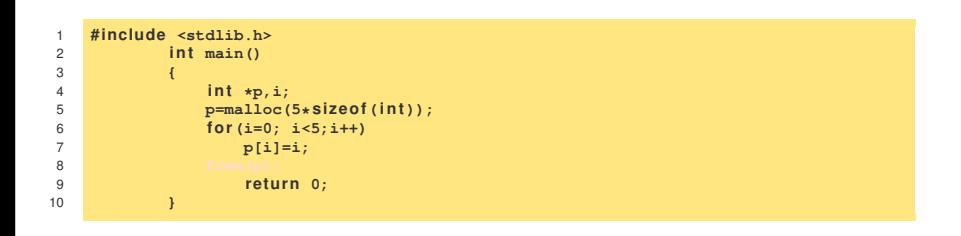

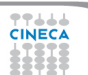

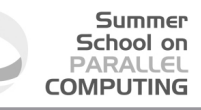

#### **Memory leak detection:test6.c**

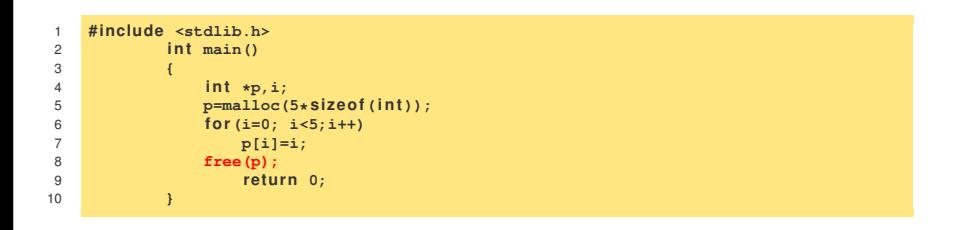

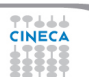

# **Memory leak detection: Valgrind output**

**ruggiero@shiva:> valgrind --tool=memcheck --leak-check=full ./t6**

```
.....
==8237== ERROR SUMMARY: 0 errors from 0 contexts (suppressed: 3 from 1)
==8237== malloc/free: in use at exit: 20 bytes in 1 blocks.
==8237== malloc/free: 1 allocs, 0 frees, 20 bytes allocated.
==8237== For counts of detected errors, rerun with: -v
==8237== searching for pointers to 1 not-freed blocks.
==8237== checked 65,900 bytes.
==8237====8237== 20 bytes in 1 blocks are definitely lost in loss record 1 of 1
==8237== at 0x40235B5: malloc (in /usr/lib/valgrind/x86-linux/vgpreload_memcheck.so)
==8237== by 0x80483D0: main (test6.c:5)
==8237====8237== LEAK SUMMARY:
==8237== definitely lost: 20 bytes in 1 blocks.
==8237== possibly lost: 0 bytes in 0 blocks.
==8237== still reachable: 0 bytes in 0 blocks.
==8237== suppressed: 0 bytes in 0 blocks.
```
## **What won't Valgrind find?**

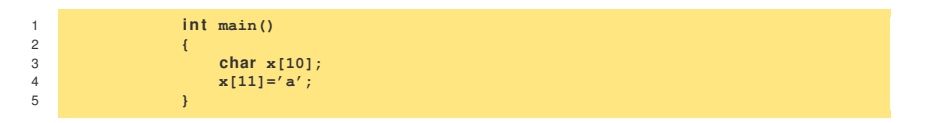

- Valgrind doesn't perform bound checking on static arrays (allocated on
- Solution for testing purposes is simply to change static arrays into dinamically allocated memory taken from the heap, where you will get

# **What won't Valgrind find?**

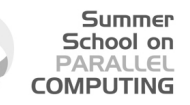

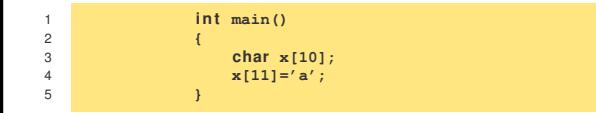

- Valgrind doesn't perform bound checking on static arrays (allocated on stack).
- Solution for testing purposes is simply to change static arrays into dinamically allocated memory taken from the heap, where you will get bounds-checking, though this could be a message of unfreed memory.

#### **sum.c: source**

#### Summer School on **PARALLEL COMPUTING**

```
1 #include <stdio.h>
 2 #include <stdlib.h>
 3 int main (int argc, char* argv[]) {
          const int size=10;
 \begin{array}{ccc} 5 & \text{int } n, \text{ sum=0;} \\ 6 & \text{int} \star a = (int) \end{array}int * A = (int*)malloc( sizeof(int)*size);
 7
 8 for (n=size; n>0; n--)
 9 A[n] = n;
10 for (n=0; n<size; n++)<br>11 sum+=\lambda[n];
               sum+=A[n];
12 printf("sum=%d\n", sum);
13 return 0:
14 }
```
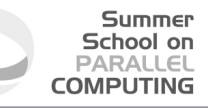

### **sum.c: compilation and run**

**ruggiero@shiva:~> gcc -O0 -g -fbounds-check -ftrapv sum.c**

**ruggiero@shiva:~> ./a.out**

 $sum=45$ 

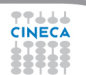

### **Valgrind:example**

**ruggiero@shiva:~> valgrind --leak-check=full --tool=memcheck ./a.out**

```
==21579== Memcheck, a memory error detector.
...
==21791==Invalid write of size 4==21791==at 0x804842A: main (sum.c:9)
==21791==Address 0x417B050 is 0 bytes after a block of size 40 alloc'd
at 0x40235B5: malloc (in /usr/lib/valgrind/x86-linux/vgpreload_memcheck
.so)
==21791==by 0x8048410: main (sum.c:6)
==21791==Use of uninitialised value of size 4
==21791== at 0x408685B: itoa word (in /lib/libc-2.5.so)
==21791==by 0x408A581: vfprintf (in /lib/libc-2.5.so)
==21791==by 0x4090572: printf (in /lib/libc-2.5.so)
==21791==by 0x804846B: main (sum.c:12)
==21791====21791==Conditional jump or move depends on uninitialised value(s)
==21791==at 0x4086863: _itoa_word (in /lib/libc-2.5.so)
==21791==by 0x408A581: vfprintf (in /lib/libc-2.5.so)
==21791==by 0x4090572: printf (in /lib/libc-2.5.so)
==21791==by 0x804846B: main (sum.c:12)
==21791==40 bytes in 1 blocks are definitely lost in loss record 1 of 1
at 0x40235B5: malloc (in /usr/lib/valgrind/x86-linux/vgpreload_memcheck
.so)
==21791==by 0x8048410: \text{main (sum.c:6)}=21791=
```
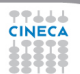

Summer School on **PARALLEL COMPUTING** 

# **Outline**

<span id="page-102-0"></span>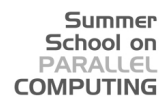

**1 [Compiler Flags](#page-1-0)** 

#### 2 [Profiling](#page-33-0)

#### <sup>3</sup> [Valgrind](#page-71-0)

4 [Debugging](#page-102-0) [GDB](#page-103-0) **[Totalview](#page-196-0)** [Other debbugers...](#page-207-0)

[addr2line utility \(on a Blue Gene system\)](#page-209-0)

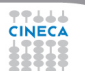

# **Outline**

<span id="page-103-0"></span>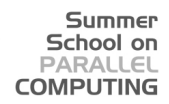

**1 [Compiler Flags](#page-1-0)** 

#### 2 [Profiling](#page-33-0)

#### <sup>3</sup> [Valgrind](#page-71-0)

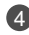

#### 4 [Debugging](#page-102-0) [GDB](#page-103-0)

**[Totalview](#page-196-0)** [Other debbugers...](#page-207-0) [addr2line utility \(on a Blue Gene system\)](#page-209-0)

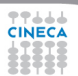

# **What is gdb?**

- The GNU Project debugger, is an open-source debugger.
- Protected by GNU General Public License (GPL).
- Runs on many Unix-like systems.
- Was first written by Richard Stallmann in 1986 as part of his GNU System.
- Is an Workstation Application Code extremely powerful all-purpose debugger.
- Its text-based user interface can be used to debug programs written in C, C++, Pascal, Fortran, and several other languages, including the assembly language for every micro-pro cessor that GNU supports.

• www.gnu.org/software/gdb

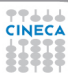

Summer School on PARALLEL **COMPUTING** 

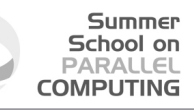

# **prime-numbers finding program**

- Print a list of all primes which are less than or equal to the user-supplied upper bound *UpperBound*.
- See if *J* divides *K* ≤ *UpperBound*, for all values *J* which are
	- themselves prime (no need to try *J* if it is nonprime)
	- less than or equal to sqrt(K) (if *K* has a divisor larger than this square root, it must also have a smaller one, so no need to check for larger ones).
- *Prime[I]* will be 1 if *I* is prime, 0 otherwise.

### **Main.c**

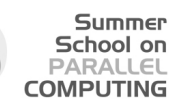

```
1 #include <stdio.h>
2 #de fine MaxPrimes 50
3 int Prime[MaxPrimes], UpperBound;<br>4 int main()
    int \text{ main}()5 {
6 int N;<br>7 printf
         7 printf("enter upper bound\n");
8 scanf("%d",UpperBound);
9 Prime[2] = 1;
10 for (N = 3; N \leq 1)<br>
for P\text{prime}(N)<br>
checkPrime (N)CheckPrime(N):
12 i f (Prime[N]) printf("%d is a prime\n",N);
13 return 0:
14 }
```
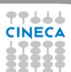

#### **CheckPrime.c**

77666 **CINECA** 

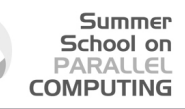

```
1 #de fine MaxPrimes 50
2 extern int Prime[MaxPrimes];<br>3 void CheckPrime(int K)
    3 void CheckPrime(i n t K)
 4 {
5 int J; J = 2;<br>6 while (1) {
6 while (1) {
            if (Prime[J] == 1)8 if (K \& J == 0) {<br>9 Prime [K] = 0;
9 Prime[K] = 0;
                    return;11 }
12 J++;
13 }
14 Prime[K] = 1;
15 }
```
97 / 159
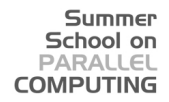

**<ruggiero@matrix2 ~>gcc Main.c CheckPrime.c -O3 -o trova\_primi**

**<ruggiero@matrix2 ~> ./trova\_primi**

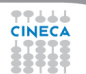

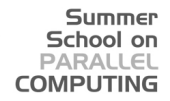

**<ruggiero@matrix2 ~>gcc Main.c CheckPrime.c -O3 -o trova\_primi**

**<ruggiero@matrix2 ~> ./trova\_primi**

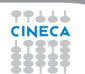

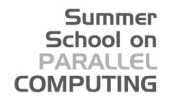

**<ruggiero@matrix2 ~>gcc Main.c CheckPrime.c -O3 -o trova\_primi**

**<ruggiero@matrix2 ~> ./trova\_primi**

enter upper bound

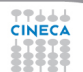

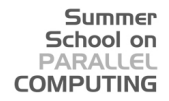

**<ruggiero@matrix2 ~>gcc Main.c CheckPrime.c -O3 -o trova\_primi**

**<ruggiero@matrix2 ~> ./trova\_primi**

enter upper bound

20

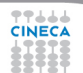

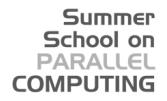

**<ruggiero@matrix2 ~>gcc Main.c CheckPrime.c -O3 -o trova\_primi**

**<ruggiero@matrix2 ~> ./trova\_primi**

enter upper bound

20

Segmentation fault

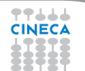

# **Compilation options for gdb**

- You will need to compile your program with the appropriate flag to enable generation of symbolic debug information, the -g option is used for this.
- Don't compile your program with optimization flags while you are debugging it.

Compiler optimizations can "rewrite" your program and produce machine code that doesn't necessarily match your source code. Compiler optimizations may lead to:

- Misleading debugger behaviour.
	- Some variables you declared may not exist at all
	- some statements may execute in different places because they were moved out of loops
- Obscure the bug.

부수수

### **Lower optimization level**

- When your program has crashed, disable or lower optimization to see if the bug disappears. (optimization levels are not comparable between compilers, not even -O0).
- If the bug persists  $\Rightarrow$  you can be quite sure there's something wrong in your application.
- If the bug disappears, without a serious performance penalty  $\implies$  send the bug to your computing center and continue your simulations.
- 

### **Lower optimization level**

- When your program has crashed, disable or lower optimization to see if the bug disappears. (optimization levels are not comparable between compilers, not even -O0).
- If the bug persists  $\Rightarrow$  you can be quite sure there's something wrong in your application.
- If the bug disappears, without a serious performance penalty  $\implies$  send the bug to your computing center and continue your simulations.
- But your program may still contain a bug that simply doesn't show up at lower optimization  $\implies$  have some checks to verify the correctness of your code.

### **Starting gdb**

#### Summer School on PARALLEL **COMPUTING**

**<ruggiero@matrix2 ~>gcc Main.c CheckPrime.c -g -O0 -o trova\_primi**

### **Starting gdb**

Summer School on PARALLEL **COMPUTING** 

**<ruggiero@matrix2 ~>gcc Main.c CheckPrime.c -g -O0 -o trova\_primi**

#### **<ruggiero@matrix2 ~>gdb trova\_primi**

### **Starting gdb**

#### Summer School on PARALLEL **COMPUTING**

**<ruggiero@matrix2 ~>gcc Main.c CheckPrime.c -g -O0 -o trova\_primi**

#### **<ruggiero@matrix2 ~>gdb trova\_primi**

GNU gdb (GDB) Red Hat Enterprise Linux (7.0.1-23.el5\_5.1) Copyright (C) 2009 Free Software Foundation, Inc. License GPLv3+: GNU GPL version 3 or later <http://gnu.org/licenses/gpl.html> This is free software: you are free to change and redistribute it. There is NO WARRANTY, to the extent permitted by law. Type "show copying" and "show warranty" for details. This GDB was configured as "x86\_64-redhat-linux-gnu". For bug reporting instructions, please see: <http://www.gnu.org/software/gdb/bugs/>.

**(gdb)**

## **gdb: Basic commands**

- run (r): start debugged program.
- help (h): print list of commands.
- she: execute the rest of the line as a shell command.
- where, backtrace (bt): print a backtrace of entire stack.
- $\frac{\text{kill}}{\text{k}}$ : kill the child process in which program is running under gdb.
- list (l) linenum: print lines centered around line number lineum in the current source file.
- $quit(q)$ : exit gdb.

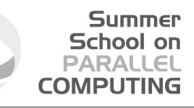

#### **(gdb) r**

#### **(gdb) where**

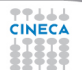

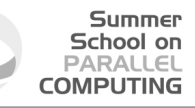

# **(gdb) r** Starting program: trova\_primi enter upper bound

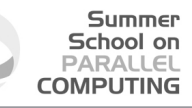

#### **(gdb) r**

Starting program: trova\_primi enter upper bound

#### 20

Program received signal SIGSEGV, Segmentation fault. 0xd03733d4 in number () from /usr/lib/libc.a(shr.o)

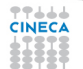

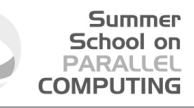

#### **(gdb) r**

Starting program: trova\_primi enter upper bound

#### 20

Program received signal SIGSEGV, Segmentation fault. 0xd03733d4 in number () from /usr/lib/libc.a(shr.o)

#### **(gdb) where**

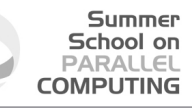

#### **(gdb) r**

Starting program: trova primi enter upper bound

#### 20

Program received signal SIGSEGV, Segmentation fault. 0xd03733d4 in number () from /usr/lib/libc.a(shr.o)

#### **(gdb) where**

#0 0x0000003faa258e8d in \_IO\_vfscanf\_internal () from /lib64/libc.so.6 #1 0x0000003faa25ee7c in scanf () from /lib64/libc.so.6 #2 0x000000000040054f in main () at Main.c:8

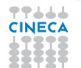

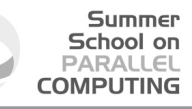

#### **(gdb) list Main.c:8**

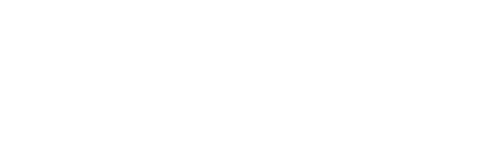

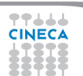

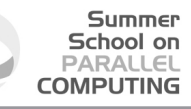

**(gdb) list Main.c:8**

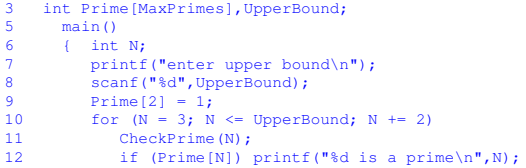

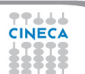

#### **Main.c :new version**

```
1 #include <stdio.h>
     2 #de fine MaxPrimes 50
3 int Prime[MaxPrimes], UpperBound;<br>4 int main()
 \frac{4}{5} int main()
     5 {
\begin{array}{ccc} 6 & \text{int N;} \\ 7 & \text{print} \end{array}7 printf("enter upper bound\n");<br>8 printf("%d", slipperBound);
             8 scanf("%d", &UpperBound);
9 Prime[2] = 1;
10 for (N = 3; N \leq 1) CheckPrime (N):
11 CheckPrime(N);<br>12 if (Prime(N1);
                 if (Prime[N]) printf("ad is a prime\n", N);13 return 0;
14 }
```
#### **Main.c :new version**

```
1 #include <stdio.h>
     2 #de fine MaxPrimes 50
3 int Prime[MaxPrimes], UpperBound;<br>4 int main()
 \frac{4}{5} int main()
      5 {
\begin{array}{ccc} 6 & \text{int N;} \\ 7 & \text{print} \end{array}7 printf("enter upper bound\n");<br>8 printf("%d" & UpperBound):
              8 scanf("%d", &UpperBound);
9 Prime[2] = 1;
10 for (N = 3; N \leq 1)<br>
for (k + 1)^2<br>
for (k + 1)^2<br>
for (k + 1)^211 CheckPrime(N);<br>12 if (Prime(N1);
                  if (Prime[N]) printf("ad is a prime\n", N);13 return 0;
14 }
```
#### **Main.c :new version**

#### Summer School on **PARALLEL COMPUTING**

```
1 #include <stdio.h>
     2 #de fine MaxPrimes 50
3 int Prime[MaxPrimes], UpperBound;<br>4 int main()
 \frac{4}{5} int main()
      5 {
\begin{array}{ccc} 6 & \text{int N;} \\ 7 & \text{print} \end{array}7 printf("enter upper bound\n");<br>8 printf("%d", &UpperBound);
              8 scanf("%d", &UpperBound);
9 Prime[2] = 1;
10 for (N = 3; N \leq 1)<br>
for (k + 1)^2<br>
for (k + 1)^2<br>
for (k + 1)^211 CheckPrime(N);<br>12 if (Prime(N1);
                  if (Prime[N]) printf("ad is a prime\n", N);13 return 0;
14 }
```
In other shell COMPILATION

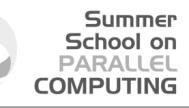

#### **(gdb) kill**

Kill the program being debugged? (y or n)  $\vee$ 

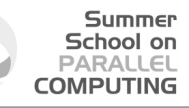

**(gdb) kill**

Kill the program being debugged? (y or n) y

**(gdb) run**

```
Starting program: trova primi
enter upper bound
```
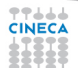

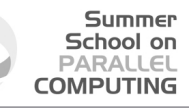

**(gdb) kill**

Kill the program being debugged? (y or n) y

**(gdb) run**

```
Starting program: trova primi
enter upper bound
```
#### 20

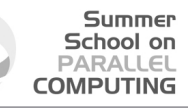

**(gdb) kill**

Kill the program being debugged? (y or n) y

**(gdb) run**

```
Starting program: trova primi
enter upper bound
```
#### 20

```
Program received signal SIGSEGV, Segmentation fault.
0x00000000004005bb in CheckPrime (K=0x3) at CheckPrime.c:7
7 if (Prime [J] == 1)
```
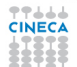

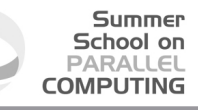

#### **(gdb) p J**

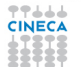

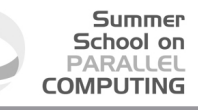

#### **(gdb) p J**

 $$1 = 1008$ 

77666 **CINECA** 

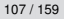

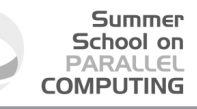

#### **(gdb) p J**

 $$1 = 1008$ 

77666 **CINECA** 

#### **gdb l CheckPrime.c:7**

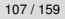

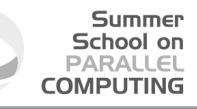

#### **(gdb) p J**

 $$1 = 1008$ 

**gdb l CheckPrime.c:7**

```
2 extern int Prime[MaxPrimes];
3 CheckPrime(int K)
4 {
5 int J: J = 2;
6 while (1) {
7 \quad \text{if (Prime [J] == 1)}8 if (K % J == 0) {
9 Prime[K] = 0;<br>10 return:
               return;
11 11
```
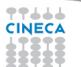

#### **Summer** School on PARALLEL **COMPUTING**

### **CheckPrime.c:new version**

```
1 #de fine MaxPrimes 50
extern int Prime[MaxPrimes];<br>2 void CheckPrime(int K)
     3 void CheckPrime(i n t K)
 4 {
 \begin{array}{lll} 5 & \text{int } J; & J = 2; \ 6 & \text{wiaile} & (11) \end{array}6 while (1){ for (J = 2; J*J <= K; J++)
               if (Prime[J] == 1)8 if (K \& J == 0) {<br>Prime [K] = 0;
9 Prime[K] = 0;
                      return;11 }
12 J++;
13 }
14 Prime[K] = 1;
15 }
```
**TTAAA CINECA** 

#### **Summer** School on PARALLEL **COMPUTING**

### **CheckPrime.c:new version**

```
1 #de fine MaxPrimes 50
extern int Prime[MaxPrimes];<br>2 void CheckPrime(int K)
     3 void CheckPrime(i n t K)
 4 {
 5 int J; J = 2;<br>6 if \text{if} \text{or} \text{if} J = 2:
6 for (J \neq 2; J \neq J \leq K; J++)<br>
if (Prime [.T] = = 1)
               if (Prime[J] == 1)8 if (K \& J == 0) {<br>Prime [K] = 0;
9 Prime[K] = 0;
                      return:11 }
12 J++;
13 }
14 Prime[K] = 1;
15 }
```
**TTAAA CINECA** 

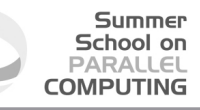

In other shell COMPILATION

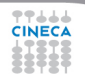

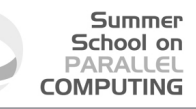

In other shell COMPILATION

**(gdb)**

Kill the program being debugged? (y or n)  $\forall$ 

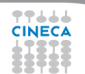

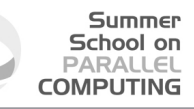

In other shell COMPILATION

**(gdb)**

Kill the program being debugged? (y or n) y

**(gdb) run**

Starting program: trova\_primi enter upper bound

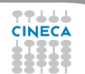

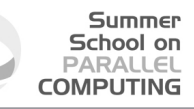

In other shell COMPILATION

**(gdb)**

Kill the program being debugged? (y or n) y

**(gdb) run**

Starting program: trova\_primi enter upper bound

20

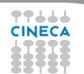
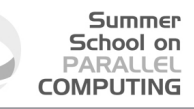

In other shell COMPILATION

**(gdb)**

Kill the program being debugged? (y or n) y

**(gdb) run**

Starting program: trova\_primi enter upper bound

20

Program exited normally.

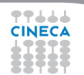

#### Summer School on PARALLEL **COMPUTING**

#### **(gdb) help break**

#### Summer School on PARALLEL **COMPUTING**

**(gdb) help break**

```
Set breakpoint at specified line or function.
break [LOCATION] [thread THREADNUM] [if CONDITION]
LOCATION may be a line number, function name, or "*" and an address.
If a line number is specified, break at start of code for that line.
If a function is specified, break at start of code for that function.
If an address is specified, break at that exact address.
.........
Multiple breakpoints at one place are permitted,
and useful if conditional.
.........
```
#### Summer School on PARALLEL **COMPUTING**

**(gdb) help break**

Set breakpoint at specified line or function. break [LOCATION] [thread THREADNUM] [if CONDITION] LOCATION may be a line number, function name, or "\*" and an address. If a line number is specified, break at start of code for that line. If a function is specified, break at start of code for that function. If an address is specified, break at that exact address. ......... Multiple breakpoints at one place are permitted, and useful if conditional. .........

**(gdb) help display**

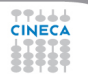

#### Summer School on PARALLEL **COMPUTING**

**(gdb) help break**

```
Set breakpoint at specified line or function.
break [LOCATION] [thread THREADNUM] [if CONDITION]
LOCATION may be a line number, function name, or "*" and an address.
If a line number is specified, break at start of code for that line.
If a function is specified, break at start of code for that function.
If an address is specified, break at that exact address.
.........
Multiple breakpoints at one place are permitted,
and useful if conditional.
.........
```
**(gdb) help display**

Print value of expression EXP each time the program stops.

.........

Use "undisplay" to cancel display requests previously made.

#### Summer School on PARALLEL **COMPUTING**

**(gdb) help next**

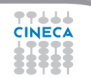

Summer School on **PARALLEL COMPUTING** 

**(gdb) help next**

Step program, proceeding through subroutine calls. Like the "step" command as long as subroutine calls do not happen: when they do, the call is treated as one instruction. Argument N means do this N times (or till program stops for another reason).

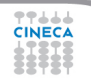

Summer School on PARALLEL **COMPUTING** 

**(gdb) help next**

Step program, proceeding through subroutine calls. Like the "step" command as long as subroutine calls do not happen: when they do, the call is treated as one instruction. Argument N means do this N times (or till program stops for another reason).

#### **(gdb) help step**

Step program until it reaches a different source line. Argument N means do this N times (or till program stops for another reason).

**(gdb) break Main.c:1**

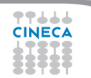

Summer School on PARALLEL **COMPUTING** 

**(gdb) help next**

Step program, proceeding through subroutine calls. Like the "step" command as long as subroutine calls do not happen: when they do, the call is treated as one instruction. Argument N means do this N times (or till program stops for another reason).

**(gdb) help step**

Step program until it reaches a different source line. Argument N means do this N times (or till program stops for another reason).

**(gdb) break Main.c:1**

Breakpoint 1 at 0x8048414: file Main.c, line 1.

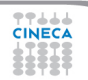

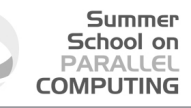

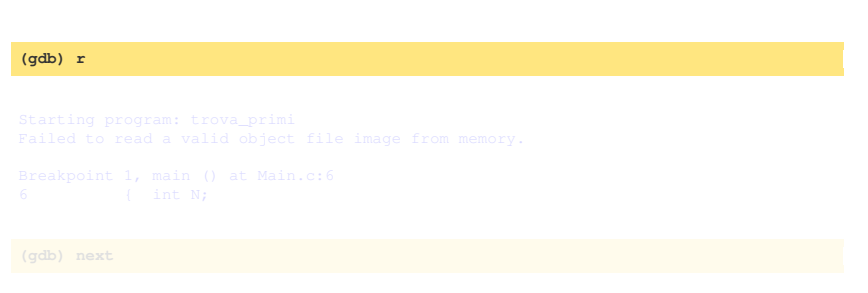

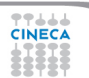

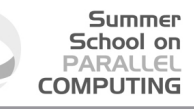

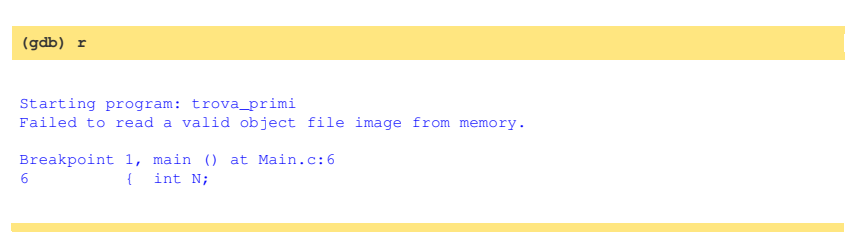

```
(gdb) next
```
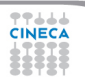

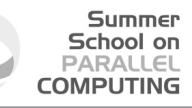

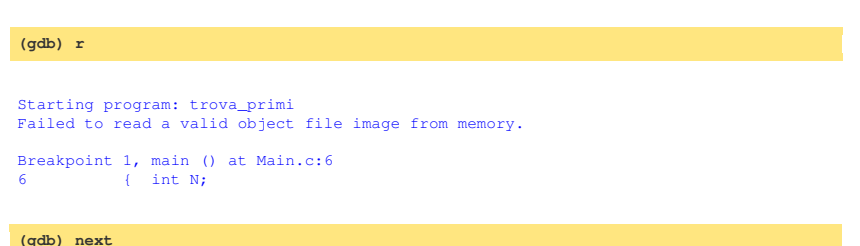

```
main () at Main.c:7
7 printf("enter upper bound\n");
```
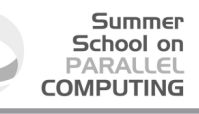

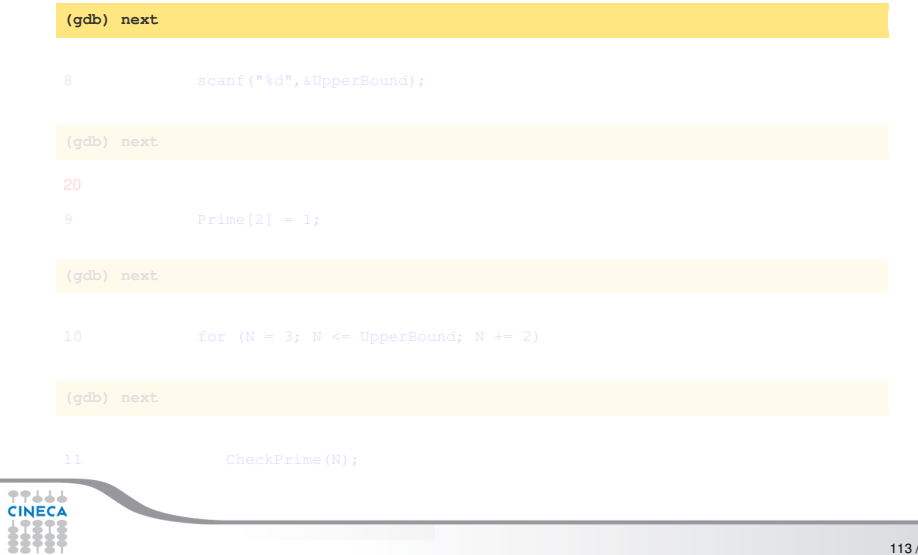

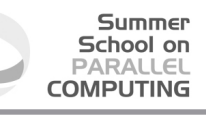

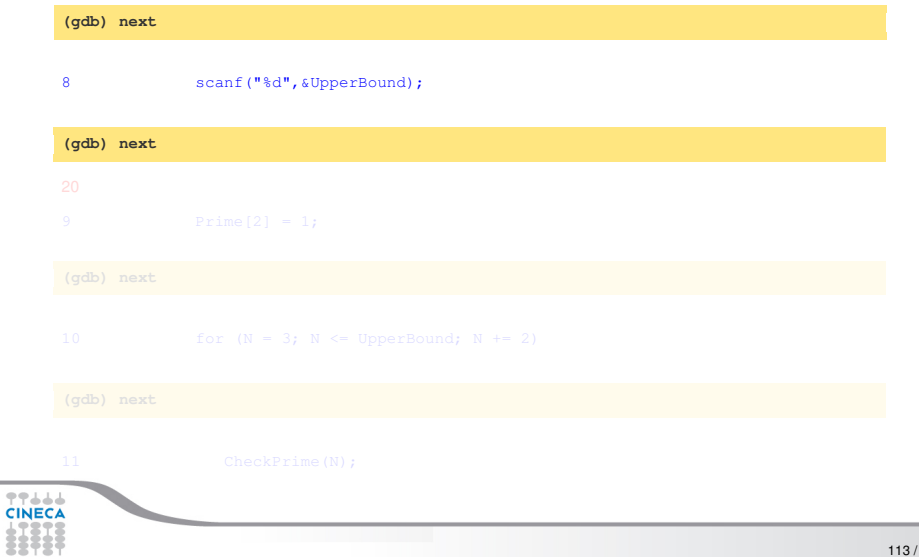

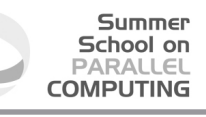

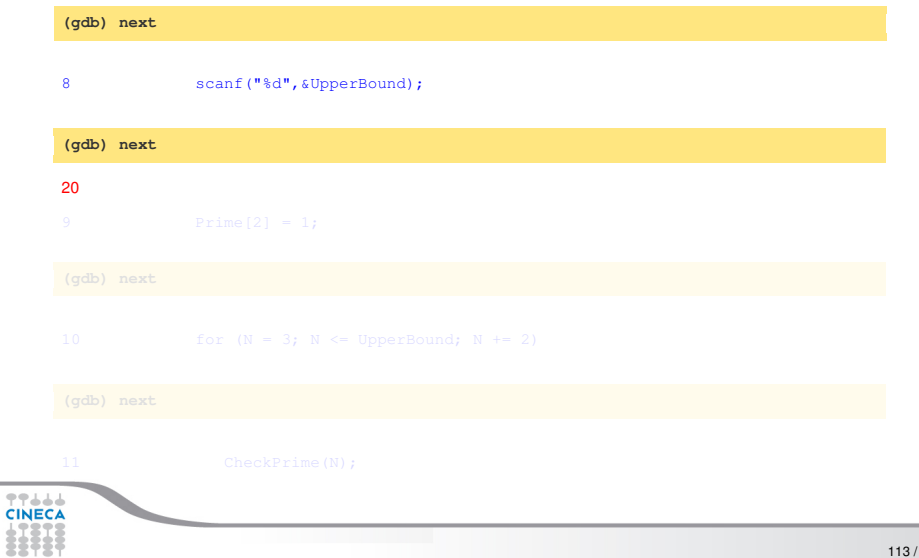

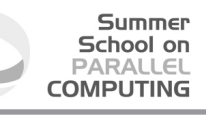

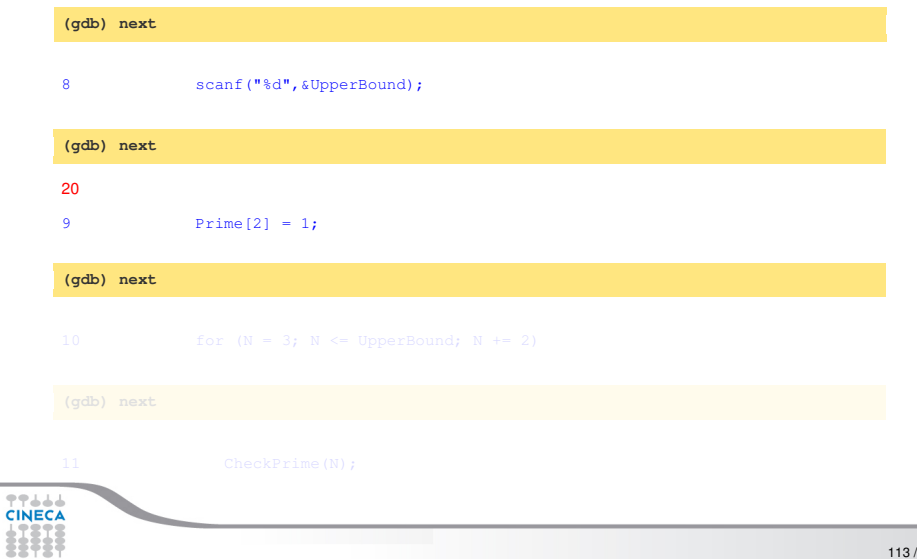

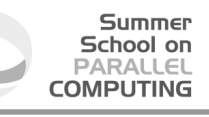

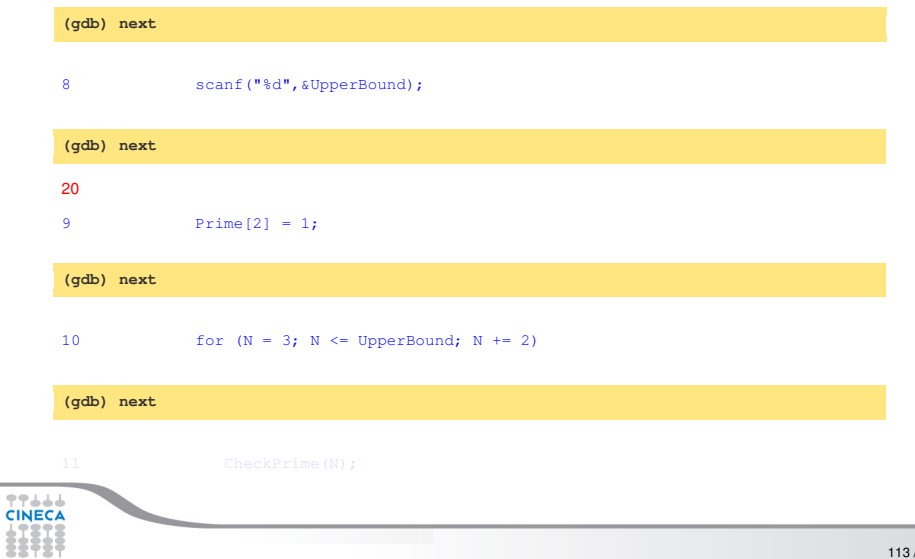

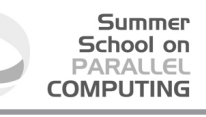

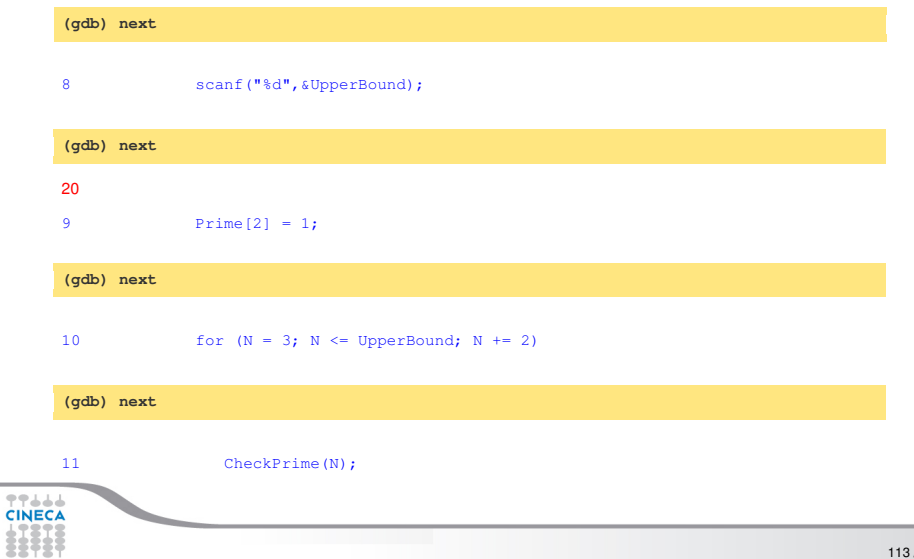

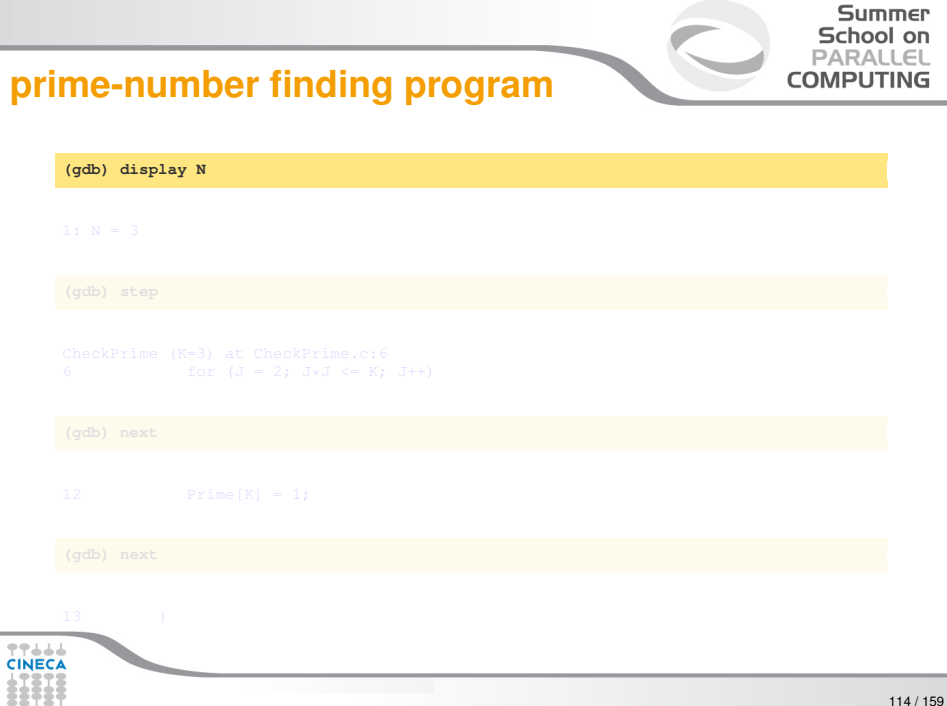

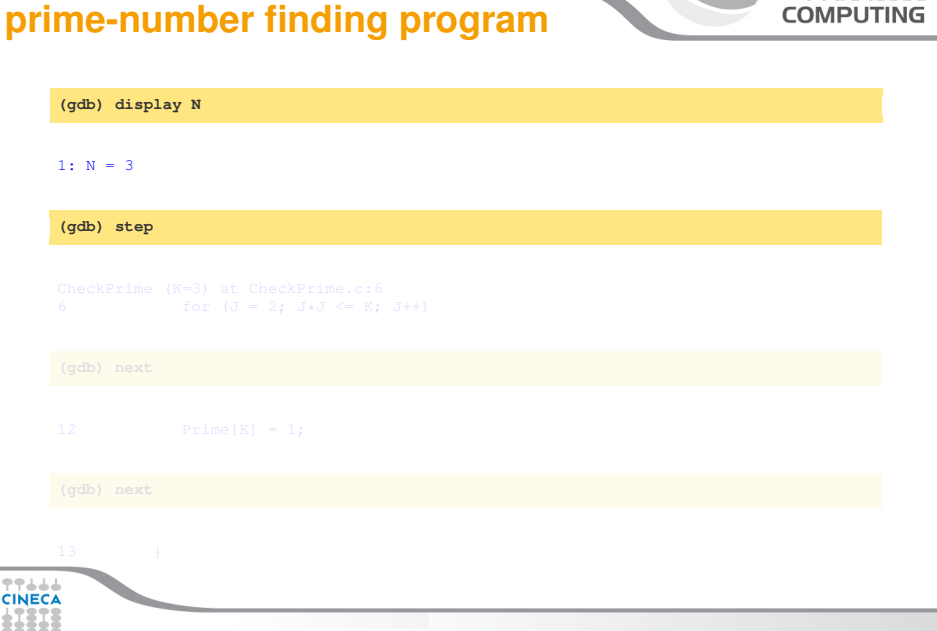

**Summer** School on **PARALLEL** 

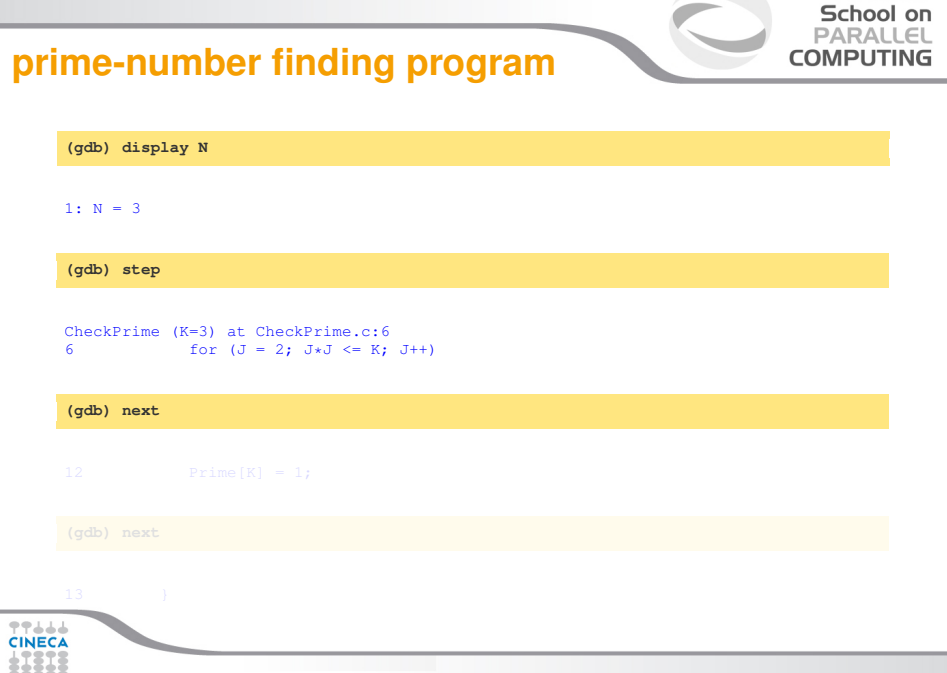

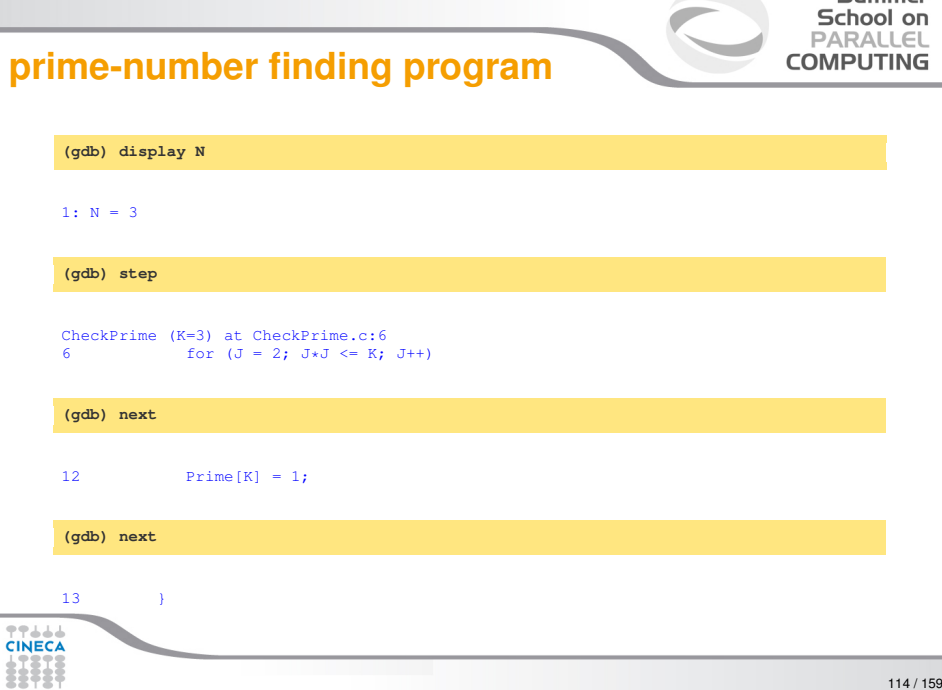

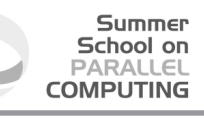

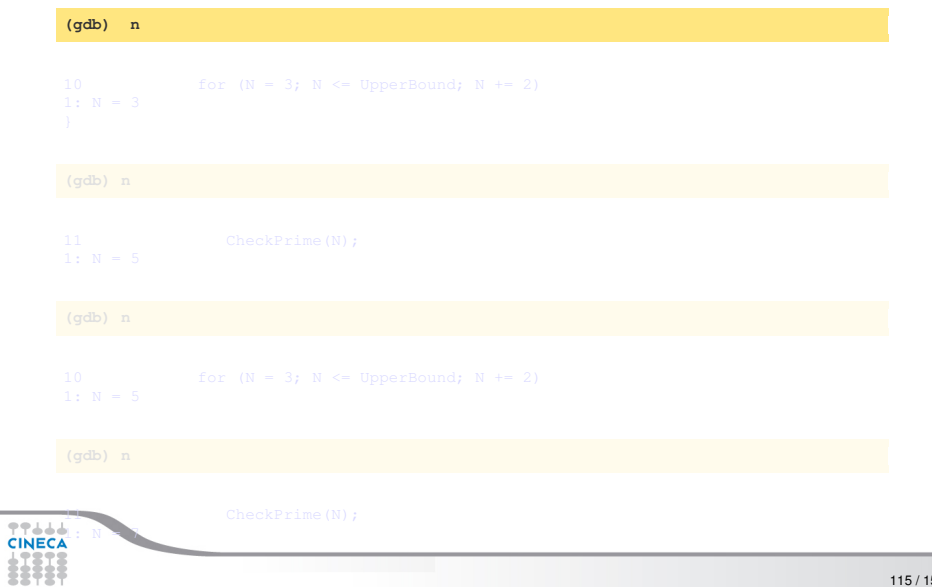

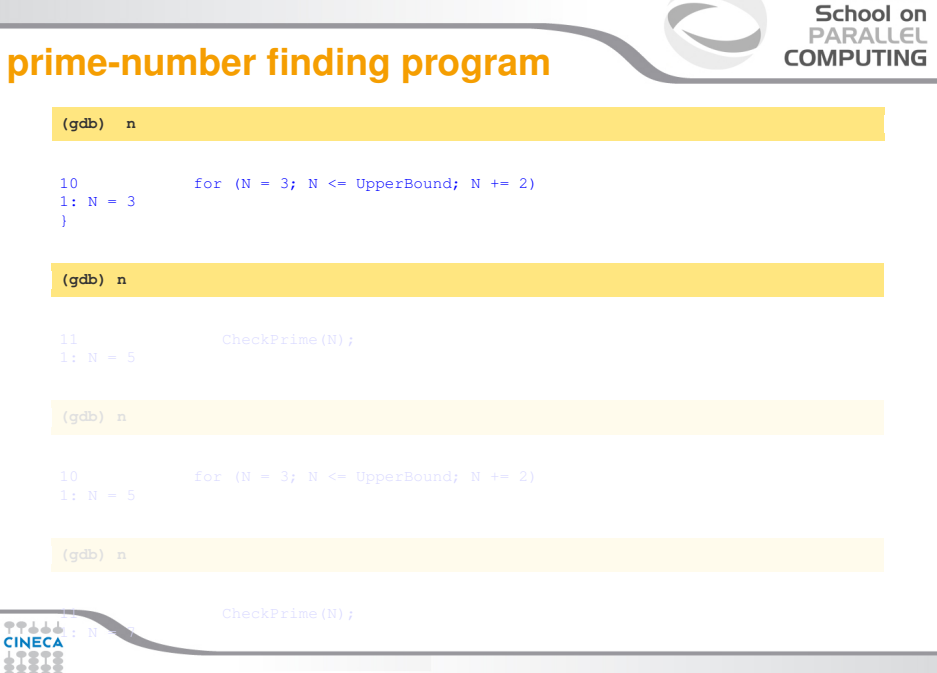

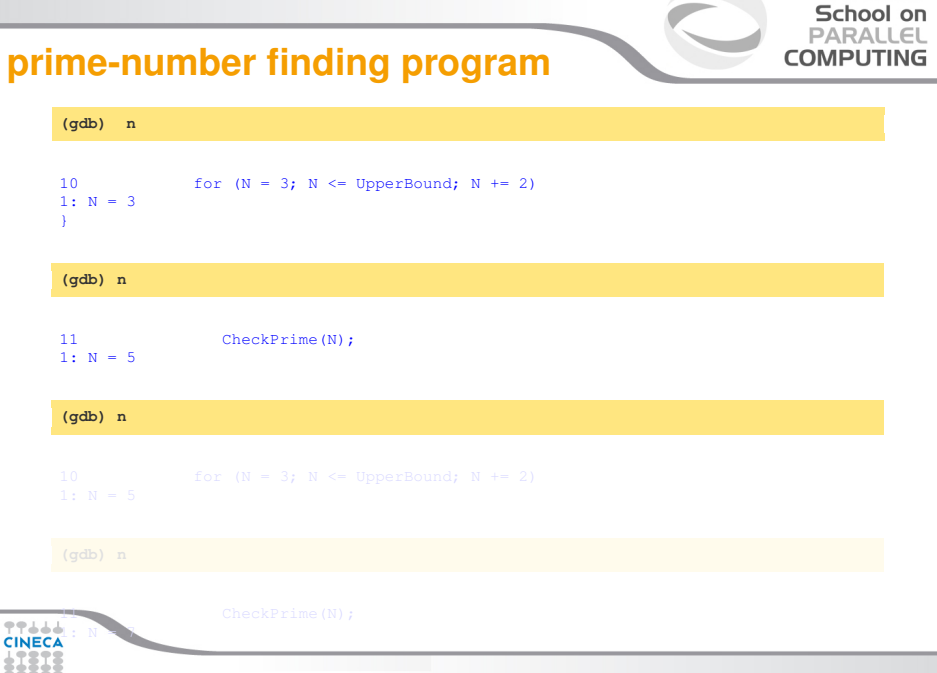

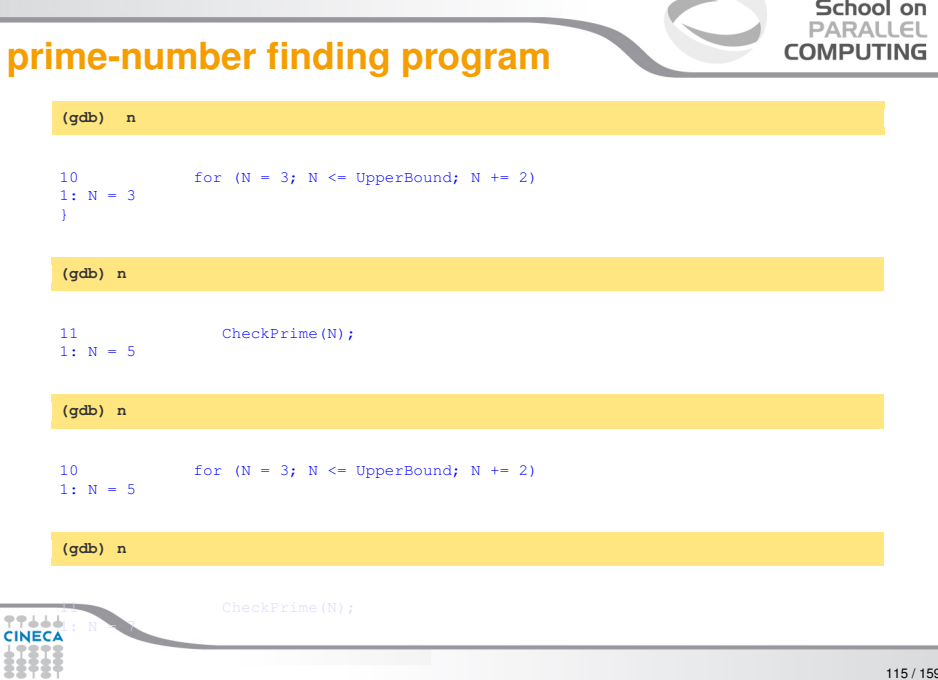

 $\begin{array}{c} \mathbf{C} \\ \mathbf{C} \\ \mathbf{I} \end{array}$ 

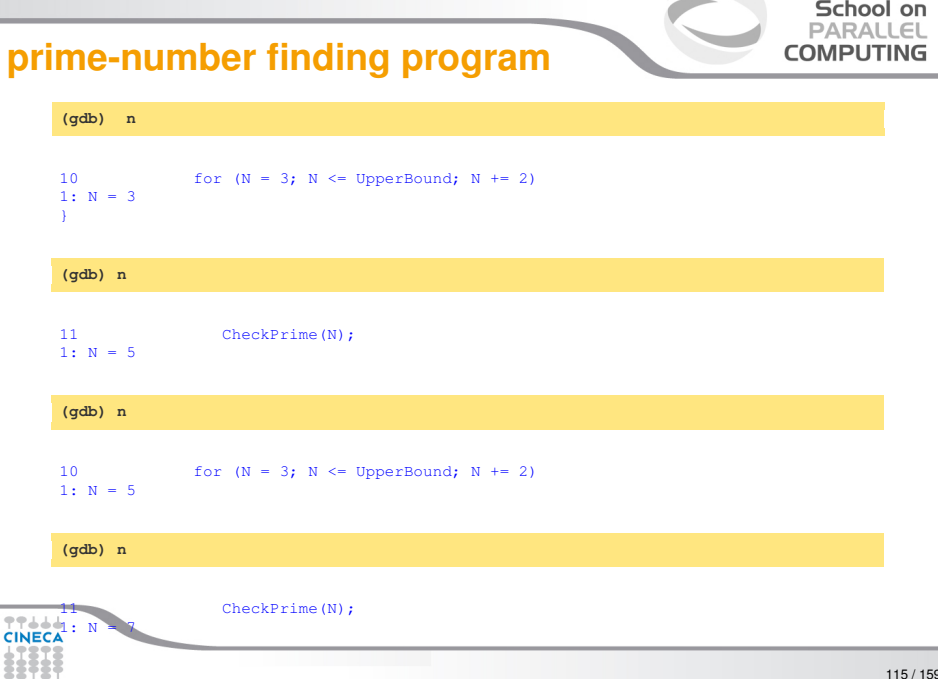

 $\overline{\mathcal{C}}$ ġ

#### 115 / 159

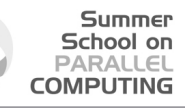

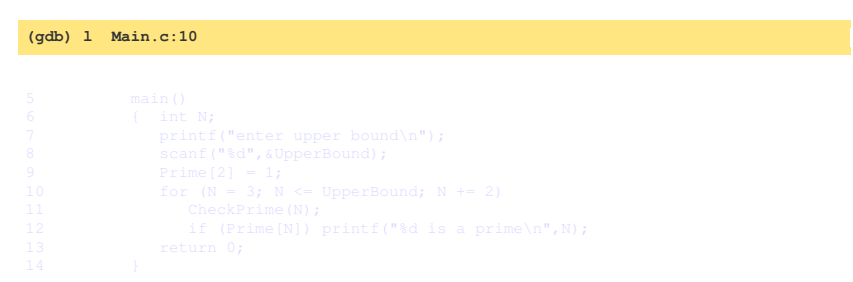

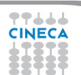

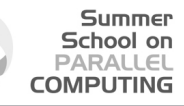

**CINECA** 

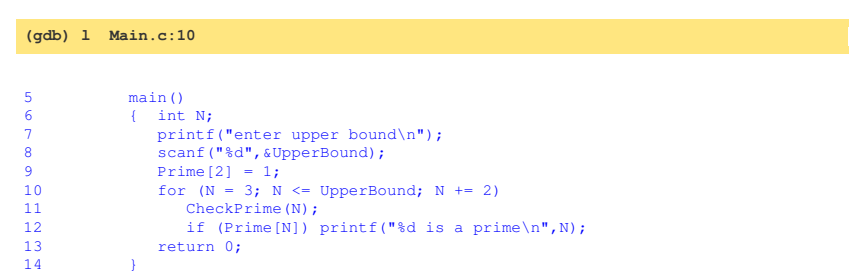

### **Main.c :new version**

**TTAAA CINECA** 

#### Summer School on **PARALLEL COMPUTING**

```
1 #include <stdio.h>
 2 #de fine MaxPrimes 50
     int Prime[MaxPrimes],
 4 UpperBound;
 5 main()
6 { i n t N;
         7 printf("enter upper bound\n");
8 scanf("%d",&UpperBound);
9 Prime[2] = 1;<br>\frac{10}{10} for \frac{N}{10} = 3 \cdot Nfor (N = 3; N \leq UpperBound; N += 211 CheckPrime(N);
12 i f (Prime[N]) printf("%d is a prime\n",N);
13 }
14 return 0;
15 }
```
### **Main.c :new version**

**TTAAA CINECA** 

#### Summer School on **PARALLEL COMPUTING**

```
1 #include <stdio.h>
 2 #de fine MaxPrimes 50
     int Prime[MaxPrimes],
 4 UpperBound;
 5 main()
6 { i n t N;
         7 printf("enter upper bound\n");
8 scanf("%d",&UpperBound);
9 Prime[2] = 1;<br>\frac{10}{10} for \frac{N}{10} = 3 \cdot Nfor (N = 3; N \leq UpperBound; N += 2)11 CheckPrime(N);
12 if (Prime[N]) printf("ad is a prime\n", N);13 }
14 return 0;
15 }
```
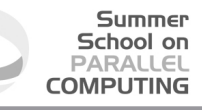

In other shell COMPILATION

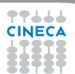

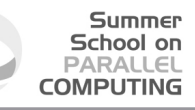

In other shell COMPILATION

**(gdb) kill**

Kill the program being debugged? (y or n)  $\vee$ 

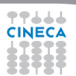

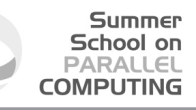

In other shell COMPILATION

**(gdb) kill**

Kill the program being debugged? (y or n) y

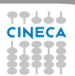

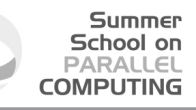

In other shell COMPILATION

**(gdb) kill**

Kill the program being debugged? (y or n) y

**(gdb) d**

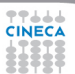

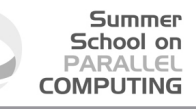

In other shell COMPILATION

**(gdb) kill**

Kill the program being debugged? (y or n) y

**(gdb) d**

Delete all breakpoints? (y or n) y

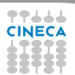
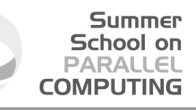

In other shell COMPILATION

**(gdb) kill**

Kill the program being debugged? (y or n) y

**(gdb) d**

Delete all breakpoints? (y or n) y

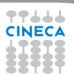

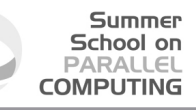

In other shell COMPILATION

**(gdb) kill**

Kill the program being debugged? (y or n) y

**(gdb) d**

Delete all breakpoints? (y or n) y

**(gdb)r**

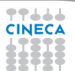

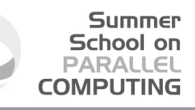

In other shell COMPILATION

**(gdb) kill**

Kill the program being debugged? (y or n) y

**(gdb) d**

Delete all breakpoints? (y or n) y

**(gdb)r**

Starting program: trova\_primi enter upper bound

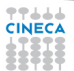

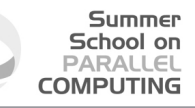

In other shell COMPILATION

**(gdb) kill**

Kill the program being debugged? (y or n) y

**(gdb) d**

Delete all breakpoints? (y or n) y

**(gdb)r**

Starting program: trova\_primi enter upper bound

20

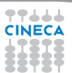

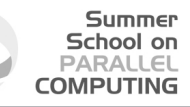

3 is a prime 5 is a prime 7 is a prime 11 is a prime 13 is a prime 17 is a prime 19 is a prime

Program exited normally.

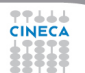

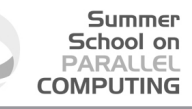

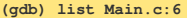

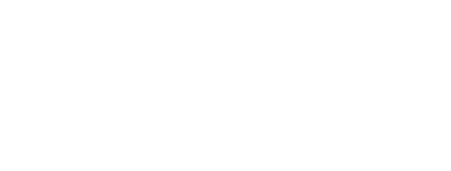

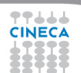

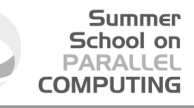

**(gdb) list Main.c:6**

**TTLLL**<br>CINECA

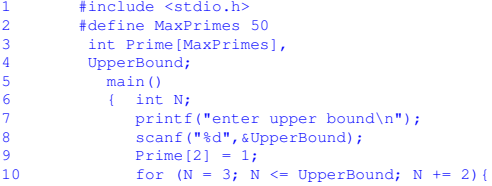

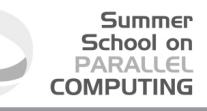

**(gdb) break Main.c:8**

φφ, **CINI** 

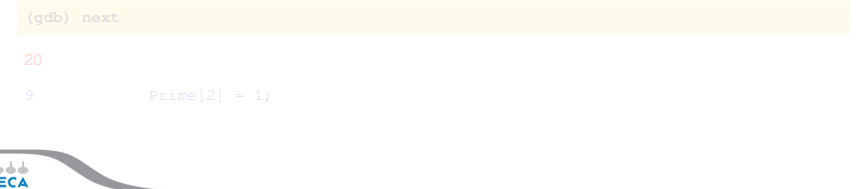

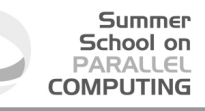

**(gdb) break Main.c:8**

Breakpoint 1 at 0x10000388: file Main.c, line 8.

**(gdb)run**

우우리 **CINI** 

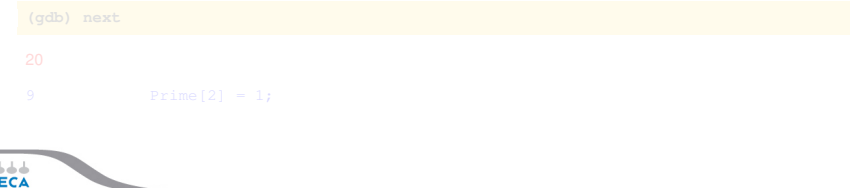

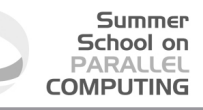

**(gdb) break Main.c:8**

Breakpoint 1 at 0x10000388: file Main.c, line 8.

**(gdb)run**

```
Starting program: trova_primi
enter upper bound
Breakpoint 1, main () at /afs/caspur.it/user/r/ruggiero/Main.c:8
8 scanf("%d", &UpperBound);
```
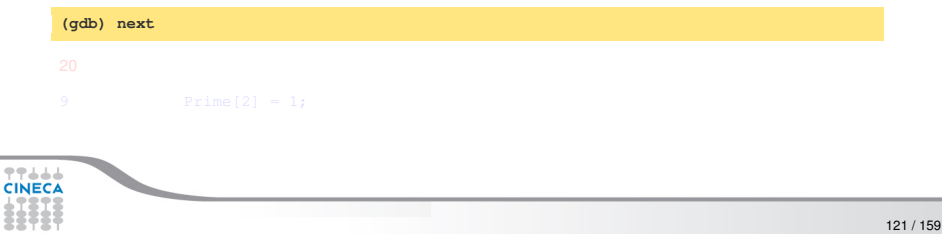

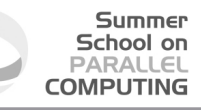

**(gdb) break Main.c:8**

Breakpoint 1 at 0x10000388: file Main.c, line 8.

**(gdb)run**

```
Starting program: trova_primi
enter upper bound
Breakpoint 1, main () at /afs/caspur.it/user/r/ruggiero/Main.c:8
8 scanf("%d", &UpperBound);
```
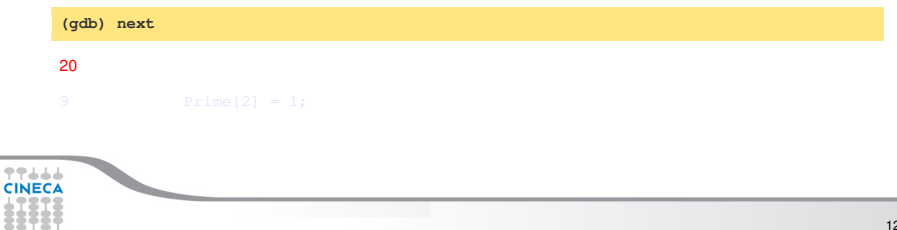

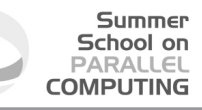

**(gdb) break Main.c:8**

Breakpoint 1 at 0x10000388: file Main.c, line 8.

**(gdb)run**

**TTI** 

```
Starting program: trova_primi
enter upper bound
Breakpoint 1, main () at /afs/caspur.it/user/r/ruggiero/Main.c:8
8 scanf("%d", &UpperBound);
```
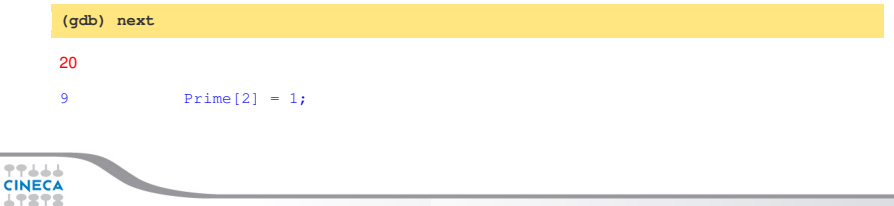

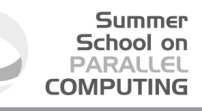

**(gdb) set UpperBound=40 (gdb) continue**

- 
- 
- 
- 
- 
- 
- 
- 
- 
- 
- 

#### Program exited normally.

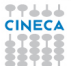

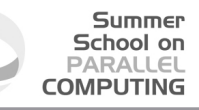

**(gdb) set UpperBound=40 (gdb) continue**

Continuing. 3 is a prime 5 is a prime 7 is a prime 11 is a prime 13 is a prime 17 is a prime 19 is a prime 23 is a prime 29 is a prime 31 is a prime 37 is a prime

Program exited normally.

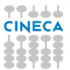

## **Debugging post mortem**

- When a program exits abnormally the operating system can write out core file, which contains the memory state of the program at the time it crashed.
- Combined with information from the symbol table produced by -g the core file can be used fo find the line where program stopped, and the values of its variables at that point.
- Some systems are configured to not write core file by default, since the files can be large and rapidly fill up the available hard disk space on a system.
- In the GNU Bash shell the command ulimit -c control the maximum size of the core files. If the size limit is set to zero, no core files are produced.

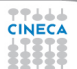

Summer School on PARALLEL **COMPUTING** 

## **Debugging post mortem**

- When a program exits abnormally the operating system can write out core file, which contains the memory state of the program at the time it crashed.
- Combined with information from the symbol table produced by -g the core file can be used fo find the line where program stopped, and the values of its variables at that point.
- Some systems are configured to not write core file by default, since the files can be large and rapidly fill up the available hard disk space on a system.
- In the GNU Bash shell the command ulimit -c control the maximum size of the core files. If the size limit is set to zero, no core files are produced.

**ulimit -c unlimited gdb exe\_file core**

Summer School on PARALLEL **COMPUTING** 

### **Outline**

<span id="page-196-0"></span>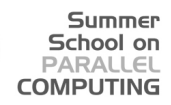

**1 [Compiler Flags](#page-1-0)** 

#### 2 [Profiling](#page-33-0)

#### <sup>3</sup> [Valgrind](#page-71-0)

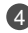

#### 4 [Debugging](#page-102-0)

[GDB](#page-103-0)

#### **[Totalview](#page-196-0)**

[Other debbugers...](#page-207-0) [addr2line utility \(on a Blue Gene system\)](#page-209-0)

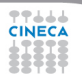

### **Totalview (www.totalviewtech.com)**

- Used for debugging and analyzing both serial and parallel programs.
- Supported languages include the usual HPC application languages:
	- C,C++,Fortran
	- Mixed C/C<sub>++</sub> and Fortran
	- Assembler
- Supported many commercial and Open Source Compilers.
- Designed to handle most types of HPC parallel coding(multi-process and/or multi-threaded applications).
- Supported on most HPC platforms.
- Provides both a GUI and command line interface.
- Can be used to debug programs, running processes, and core files.
- Provides graphical visualization of array data.
- Includes a comprehensive built-in help system.
- And more.

Summer School on PARALLEL **COMPLITING** 

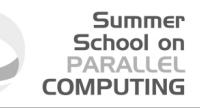

### **Compilation options for Totalview**

- You will need to compile your program with the appropriate flag to enable generation of symbolic debug information. For most compilers, the -g option is used for this.
- It is recommended to compile your program without optimization flags while you are debugging it.
- TotalView will allow you to debug executables which were not compiled with the -g option. However, only the assembler code can be viewed.
- Some compilers may require additional compilation flags. See the *TotalView User's Guide* for details.

**ifort [option] -O0 -g file\_source.f -o filename**

2244A

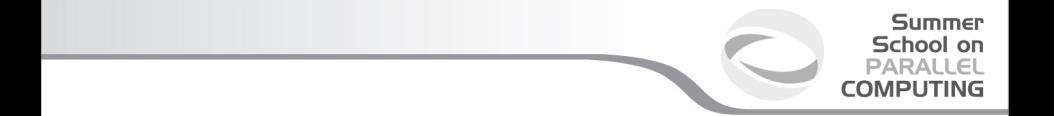

#### How to use TOTALVIEW on FERMI:

[TOTALVIEW on FERMI](#page-224-0) .

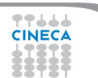

### **Starting Totalview**

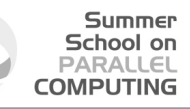

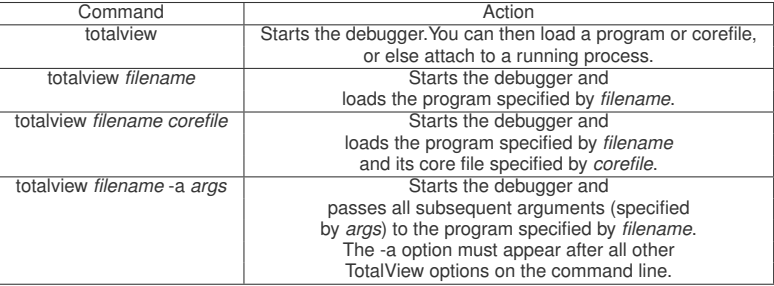

### **Totalview:panel**

#### Summer School on PARALLEL **COMPUTING**

- **6** Stack Trace
	- Call sequence
- **2** Stack Frame
	- Local variables and their values
- **3** Source Window
	- Indicates presently executed statement
	- Last statement executed if program crashed
- **4** Info tabs

77666

• Informations about processes and action points.

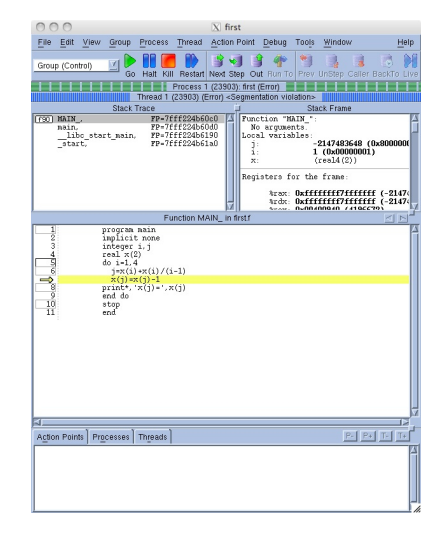

### **Totalview:Action points**

- Breakpoint stops the excution of the process and threads that reach it.
	- Unconditional
	- Conditional: stop only if the condition is satisfied.
	- Evaluation: stop and excute a code fragment when reached.
- Process barrier point synchronizes a set of processes or threads.
- Watchpoint monitors a location in memory and stop execution when its value changes.

Summer School on PARALLEL **COMPUTING** 

### **Totalview:Setting Action points**

#### • Breakpoint

- Right click on a source line  $\rightarrow$  Set breakpoint
- Click on the line number
- Watchpoint
	- Right click on a variable  $\rightarrow$  Create watchpoint
- Barrier point

2244A

- Right click on a source line  $\rightarrow$  Set barrier
- Edit action point property
	- Rigth click on a action point in the Action Points tab  $\rightarrow$  Properties.

### **Totalview:Status**

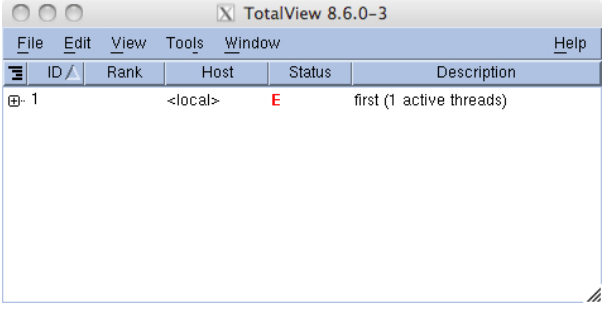

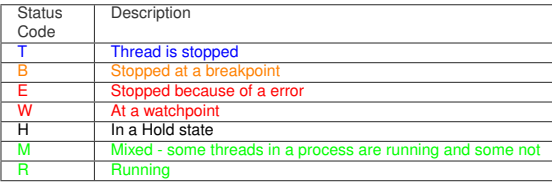

**TTLLL** 

#### **Totalview:Execution control commands**

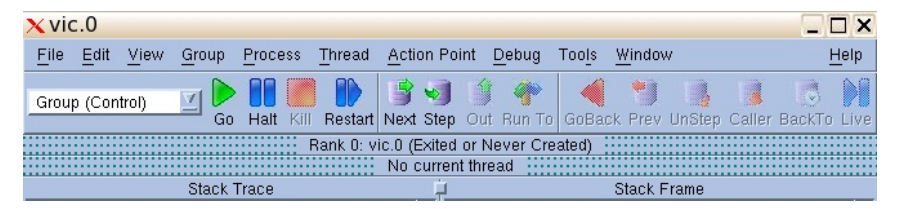

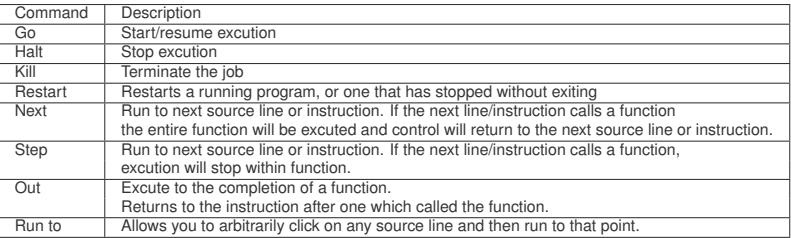

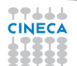

### **Totalview:Mouse buttons**

**TTLLL**<br>CINECA

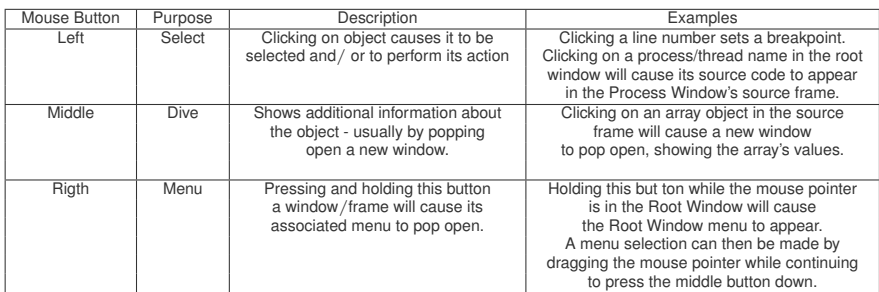

### **Outline**

<span id="page-207-0"></span>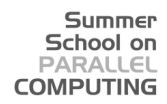

**1 [Compiler Flags](#page-1-0)** 

#### 2 [Profiling](#page-33-0)

#### <sup>3</sup> [Valgrind](#page-71-0)

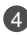

4 [Debugging](#page-102-0)

[GDB](#page-103-0) **[Totalview](#page-196-0)** 

#### [Other debbugers...](#page-207-0)

[addr2line utility \(on a Blue Gene system\)](#page-209-0)

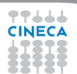

#### **Other debbugers...**

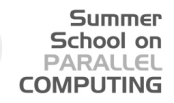

- DDD
- Kdevelop
- Eclipse
- ...

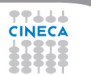

### **Outline**

<span id="page-209-0"></span>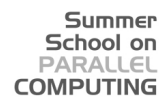

**1 [Compiler Flags](#page-1-0)** 

#### 2 [Profiling](#page-33-0)

#### <sup>3</sup> [Valgrind](#page-71-0)

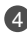

4 [Debugging](#page-102-0) [GDB](#page-103-0) **[Totalview](#page-196-0)** [Other debbugers...](#page-207-0) [addr2line utility \(on a Blue Gene system\)](#page-209-0)

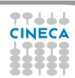

# **Core Files and addr2line utility**

- When a Blue Gene/Q program runs unsuccesfully, a core file is generated.
- You can use the **addr2line** utility to analyze the core file.
- This utility uses the debugging information in an executable program to provide information about the file name and line number for the source that was used to create the program.
- addr2line retrieves source code location from hexadecimal address
- Standard Linux command http://www.linuxcommand.org/man\_pages/addr2line1.html

138 / 159

Summer School on  $DAPALI$ **COMPUTING** 

### **addr2line – how-to**

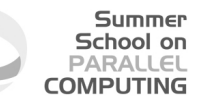

- Blue Gene core files are lightweight text files
- Hexadecimal addresses in section STACK describe function call chain until program exception: section delimited by tags: +++STACK / —STACK
- Example of core file output format:

```
+++STACKFrame Address Saved Link Reg
0000001fffff5ac0 000000000000001c
0000001fffff5bc0 00000000018b2678
0000001fffff5c60 00000000015046d0
0000001fffff5d00 00000000015738a8
0000001fffff5e00 00000000015734ec
0000001fffff5f00 000000000151a4d4
0000001fffff6000 00000000015001c8
---STACK
```
- Control core generation (c.f BG/Q Application Development redbook)
	- export BG\_COREDUMPBINARY= 0 | 1
	- export BG\_COREDUMPDISABLED= 0 | 1
	- export BG\_COREDUMPONEXIT= 0| 1

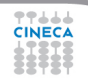

#### **addr2line – how-to**

• From the core file output, save only the addresses in the Saved Link Reg column:

000000000000001c 00000000018b2678 00000000015046d0 00000000015738a8 00000000015734ec 000000000151a4d4 00000000015001c8

- Replace the first eight 0s with 0x: 00000000018b2678 => 0x018b2678 (page 89 of Application redbook - bgqtranslate.pl)
- Run the addr2line utility: **addr2line -e** <**binary**> <**hexadecimal address**> **addr2line -e** <**executable**> < <**file with hexadecimal address**>

Summer School on **PARALLEL COMPUTING** 

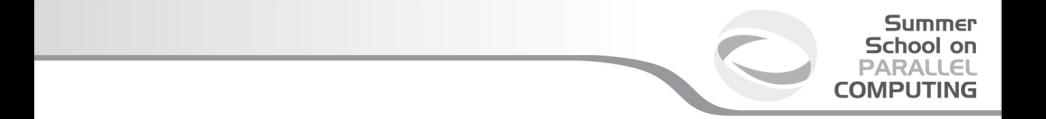

#### **QUESTIONS ???**

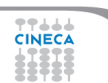

### **Outline**

<span id="page-214-0"></span>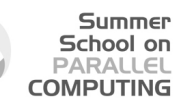

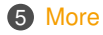

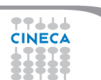

#### **SCALASCA on FERMI**

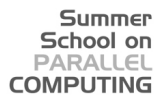

In what follows,

- examples of job scripts to use SCALASCA on FERMI.
- how to have a GUI on FERMI

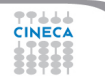
#### **Analysis – Pure MPI**

2244A

```
#!/bin/bash
#
  \theta job_name = myjob.$(jobid)
# @ output = $(job_name).out
# @ error = $(job_name).err
# @ environment = COPY_ALL
# @ job_type = bluegene
# @ wall_clock_limit = 1:00:00
\# @ bg size = 128
# @ account_no = <Account number>
# @ notification = always
# @ notify_user = <valid email address>
# @ queue
module load bgq-xl/1.0
module load scalasca/1.4.2
scalasca -analyze runjob --np 256 --ranks-per-node 2
--exe <my_exe>
```
#### **Analysis – MPI+OpenMP**

2244A

```
#!/bin/bash
#
  \theta job_name = myjob.$(jobid)
# @ output = $(job_name).out
# @ error = $(job_name).err
# @ environment = COPY_ALL
# @ job_type = bluegene
\# @ wall clock limit = 1:00:00
\# @ bg size = 128
# @ account_no = <Account number>
# @ notification = always
# @ notify_user = <valid email address>
# @ queue
module load bgq-xl/1.0
module load scalasca/1.4.2
scalasca -analyze runjob --np 256 --ranks-per-node 4
```

```
-envs OMP_NUM_THREADS=4 --exe <my_exe>
```
#### **Archive with log files 1/2**

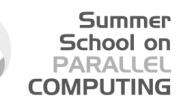

• Pure MPI:

77444

**scalasca -analyze runjob –np 256 –ranks-per-node 2 –exe <my\_exe>** ==> **epik\_<myexe>\_2p256\_sum**

• MPI + OpenMP: **scalasca -analyze runjob –np 256 –ranks-per-node 4 -envs OMP\_NUM\_THREADS=4 –exe <my\_exe>** ==> **epik\_<myexe>\_4p256x4\_sum**

#### **Archive with log files 2/2**

Summer School on PARALLEL **COMPUTING** 

In each epik archive there are the following files:

**epik.conf** Measurement configuration when the experiment was collected **epik.log Cutput of the instrumented program** and measurement system **epik.path** Callpath-tree recorded by the measurement system **epitome.cube** Intermediate analysis report of the runtime summarization system **summary.cube[.gz]** Post-processed analysis report of runtime summarization

# **VNC on FERMI**

- In order to use a tool with GUI, first you need to have downloaded and installed **VNCviewer** on your local machine. (http://www.realvnc.com/download/viewer/)
- Windows users will also find useful **Cygwin**, a Linux-like environment for Windows. During installation, be sure to select 'openSSH' from the list of available packages. (http://cygwin.com/setup.exe)

# **VNC connection on FERMI 1**

- On FERMI, load tightvnc module: **module load tightvnc**
- Execute the script vncserver\_wrapper: **vncserver\_wrapper**
- Instructions will appear.

Copy/paste to your local machine (Cygwin shell if Windows) this line from those instructions:

#### **ssh -L 59xx:localhost:59xx -L 58xx:localhost:58xx -N <username>@login<no>.fermi.cineca.it**

where **xx** is your VNC display number, and <no> is the number of the front-end node you are logged into (01, 02, 07 or 08)

# **VNC connection on FERMI 2**

- Open VNCViewer:
	- On Linux, use another local shell and type: **vncviewer localhost:xx**
	- On Windows, double click on VNCviewer icon and write **localhost:xx** when asked for the server.
- Type your VNC password (or choose it, if it is your first visit)
- The GUI will appear and enjoy to use SCALASCA on FERMI !!!

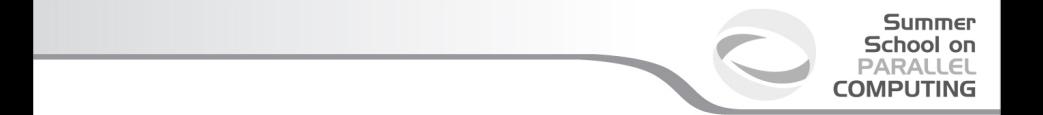

Back to **[main-scalasca](#page-0-0)**.

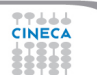

#### **Totalview on FERMI**

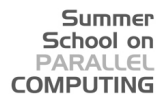

In what follows,

- preliminaries to use Totalview on FERMI
- setting of the job script
- start to debug

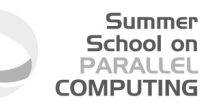

# **Using Totalview: preliminaries**

- In order to use a tool with GUI, first you need to have downloaded and installed VNCviewer on your local machine. (http://www.realvnc.com/download/viewer/)
- Windows users will also find useful Cygwin, a Linux-like environment for Windows. During installation, be sure to select 'openSSH' from the list of available packages. (http://cygwin.com/setup.exe)

## **Using Totalview: preparation**

- On FERMI, load tightvnc module: **module load tightvnc**
- Execute the script vncserver\_wrapper: **vncserver\_wrapper**
- Instructions will appear.

Copy/paste to your local machine (Cygwin shell if Windows) this line from those instructions:

#### **ssh -L 59xx:localhost:59xx -L 58xx:localhost:58xx -N <username>@login<no>.fermi.cineca.it**

where **xx** is your VNC display number, and <no> is the number of the front-end node you are logged into (01, 02, 07 or 08)

- Open VNCViewer:
	- On Linux, use another local shell and type: **vncviewer localhost:xx**
	- On Windows, double click on VNCviewer icon and write **localhost:xx** when asked for the server.
- Type your VNC password (or choose it, if it is your first visit)

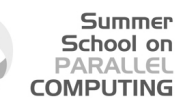

# **Using Totalview: job script setting**

<sup>1</sup> Inside your job script, you have to load the proper module and export the DISPLAY environment variable:

**module load totalview**

#### **export DISPLAY=fen<no>:xx**

where xx and <no> are as the above slide (you will find the correct DISPLAY name to export in vncserver\_wrapper instructions)

**2** Totalview execution line (inside your LoadLeveler script) will be as follows:

#### **totalview runjob -a <runjob arguments...>**

- **4** Launch the job. When it will start running, you will find a Totalview window opened on your VNCviewer display!
- **4** Closing Totalview will also kill the job.

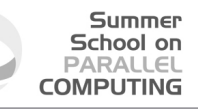

#### **Using Totalview: start debugging**

- Select "BlueGene" as a parallel system, and a number of tasks and nodes according to the arguments you gave to runjob during submission phase.
- Click "Go" (the green arrow) on the next screen and your application will start running.

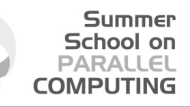

#### **Using Totalview: start debugging**

User Guide for Totalview:

- module load totalview
- module show totalview
- \$MANPATH : /cineca/prod/tools/totalview/8.11.0- 0/binary/toolworks/totalview.8.11.0-0/doc/pdf

#### **Using Totalview: licenses**

#### Summer School on PARALLEL **COMPUTING**

#### WARNING:

due to license issues, you are NOT allowed to run Totalview sessions with more than 1024 tasks simultaneously!!!

You can visualize the usage status of the licenses by typing the command:

- module load totalview
- Imstat -c \$LM\_LICENSE\_FILE -a

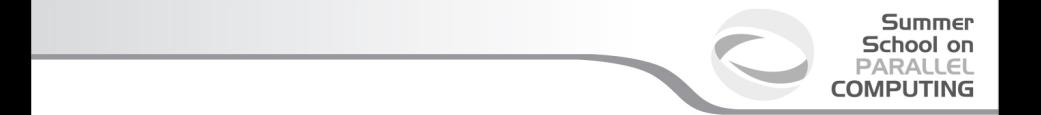

Back to **[main-totalview](#page-199-0)**.

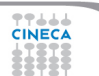